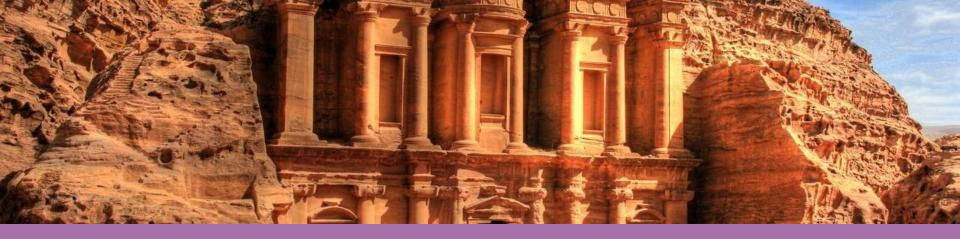

# CARARE Training Workshops

Stein Runar Bergheim Asplan Viak Internet as

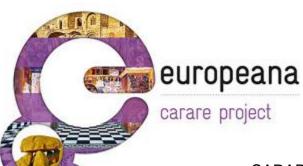

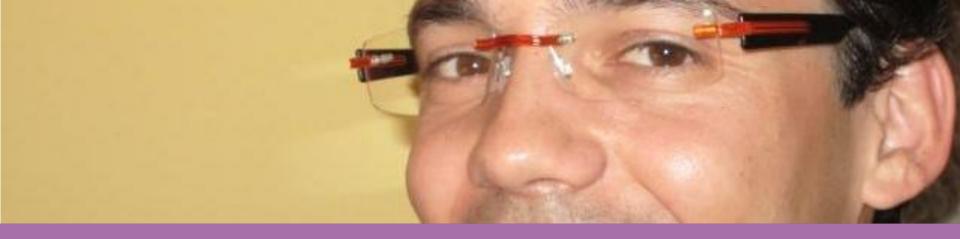

#### Introduction to Repox

An OAI-PMH tool developed within the TEL/Europeana family by the Technical University of Lisbon

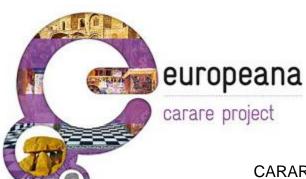

#### Outline

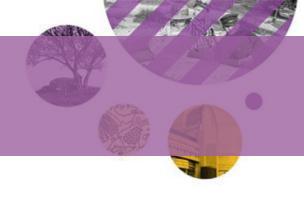

Common OAI-PMH implementation scenarios in data providers

The REPOX system

- For data providers
- For service providers and aggregators
   REPOX current status and future
   releases

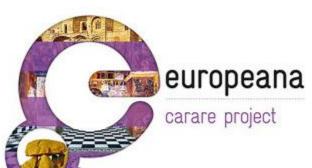

## Harvesting Hierarchy

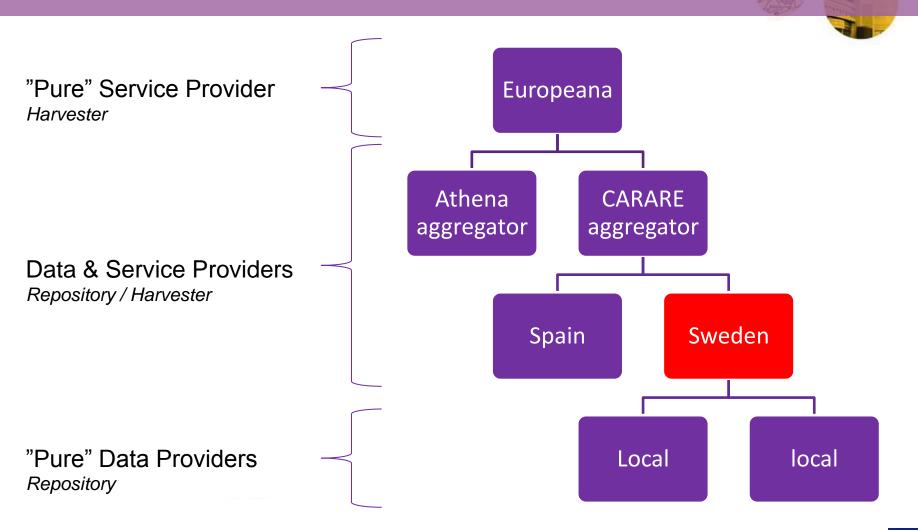

#### Three OAI-PMH Scenarios

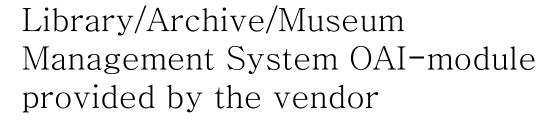

In-house OAI-PMH server development

Standalone OAI server

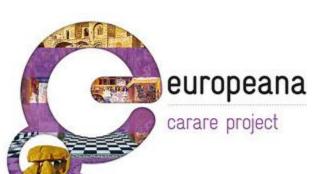

#### Vendor System

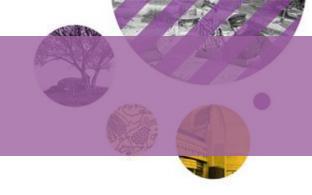

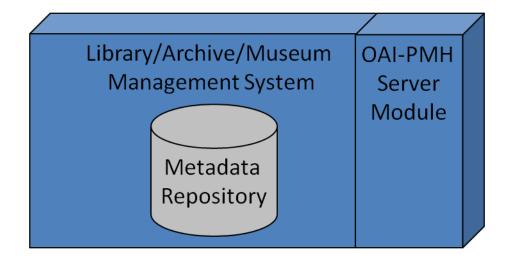

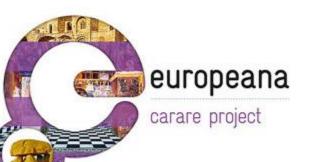

OAI- module provided by the vendor

## Homemade

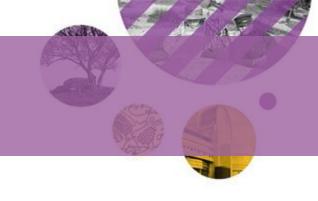

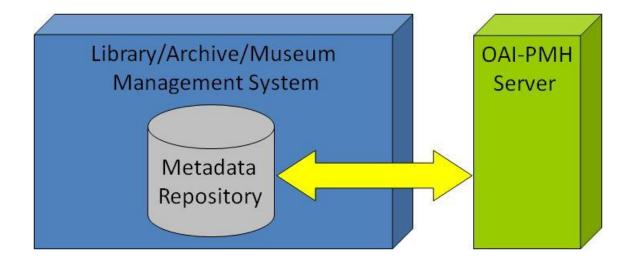

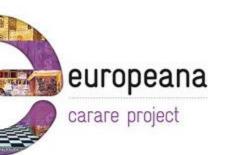

In-house OAI-PMH server development

#### Standalone

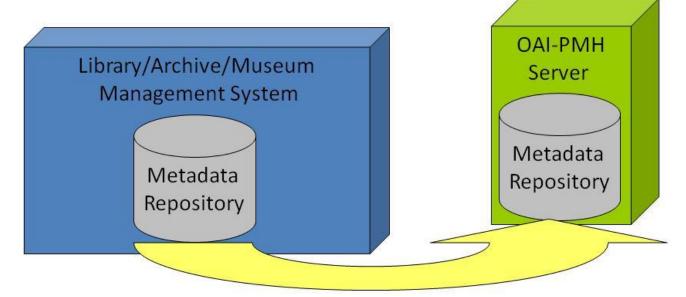

Metadata export/import

Standalone OAI-PMH server

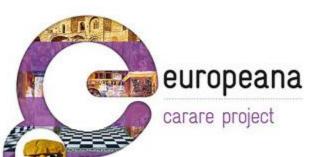

#### Standalone OAI-PMH server

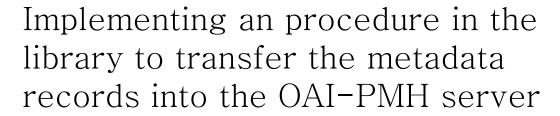

- Exporting the metadata records
  - In libraries, typically in ISO2709 or MarcXchange
- Execute the metadata conversion
  - Generating xml records in TEL, ESE, DC, CARARE
- Import the records into the OAI-Server This process should be automated as much as possible
- Ideally fully automatic

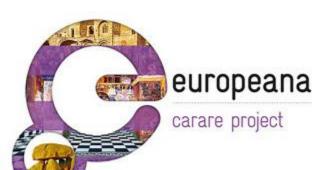

#### Standalone OAI-PMH server

#### Advantages

- Very easy to deploy
  - May take just a few hours
- Requires only free open source software
- No software development needed
  - In some cases, the metadata crosswalks may require software development

#### Disadvantages

 High maintenance in cases where metadata transfer can't be fully automated

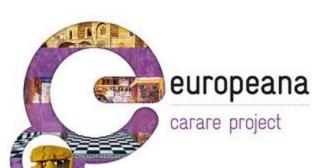

#### The REPOX system

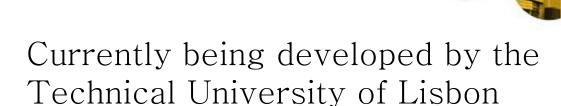

May be deployed as a standalone OAI-PMH server

- For data providers
   May be deployed as an OAI-PMH aggregator
- For service providers

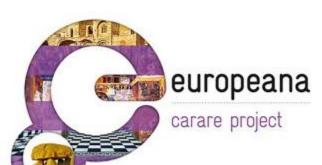

## The REPOX system

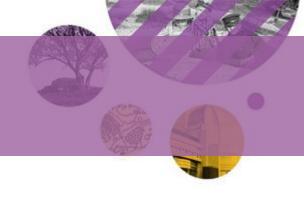

An open-source solution (all developed in JAVA) that can be installed locally and provide an OAI-PMH Server to the exterior

Able to manage multiple internal data sources and export multiple collection sets

REPOX reuses other open-source software…

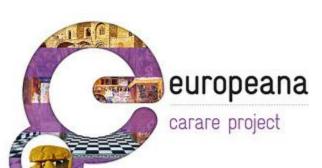

# REPOX for data providers

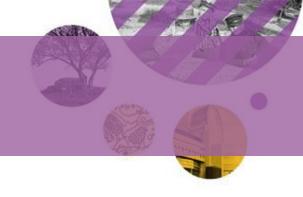

Provide a standalone OAI-PMH server which may be deployed without software development

- Data import:
  - Supports any XML metadata format
  - Supports several variations of the ISO2709 standard
- Metadata crosswalks
  - User interface to define the metadata crosswalks

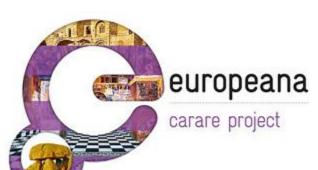

#### System Requirements

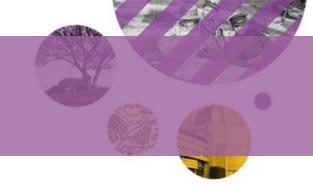

#### For training workshop

- Oracle Virtual Box (w/Windows XP)
- Java SE (JDK) 6.24
- Repox 1.6.3

#### Can also run on

- Linux and Unix servers
- Any Java SE 1.6+ enabled platform

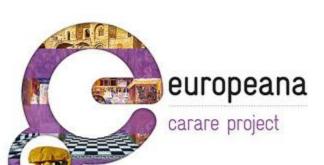

# Alternative repository tools

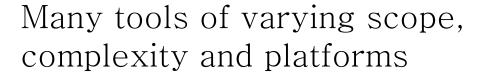

- Dspace
- Greenstone
- Fedora
- OAI-CAT
- Eprints.org
- PHP OAI Data Provider
- XMLFile v2.2 (flat files)

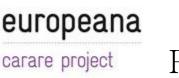

PMH is a standard – not a software!

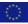

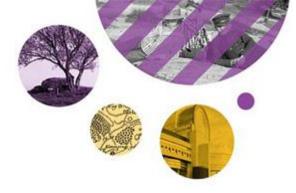

## OAI-PMH & Repox Exercises

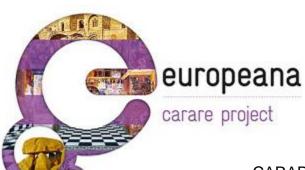

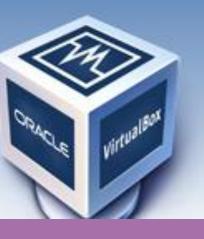

# VirtualBox

## Installing Oracle Virtual Box

Creating a safe, portable playground for our OAI-PMH installation and configuration

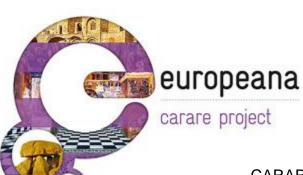

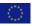

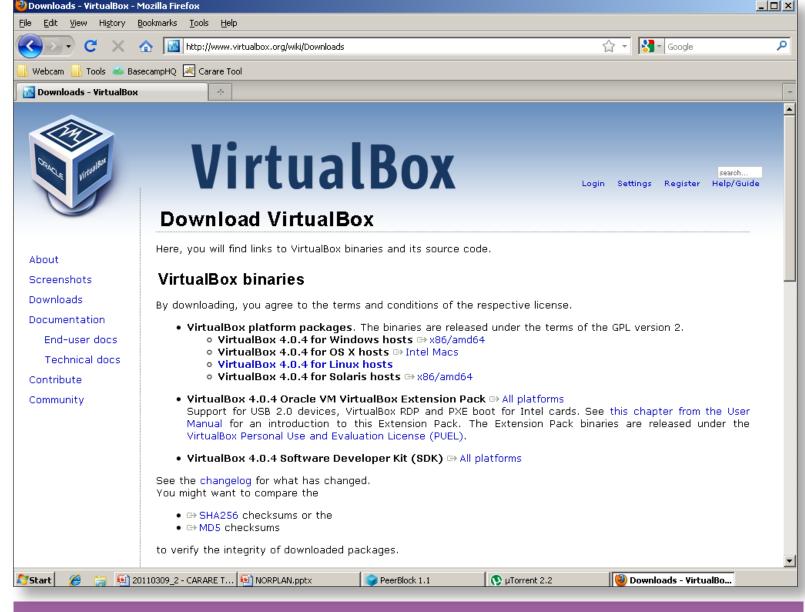

In this workshop we will use Windows as a joint platform – but binaries exists for both Windows, OS X, Linux and Solaris

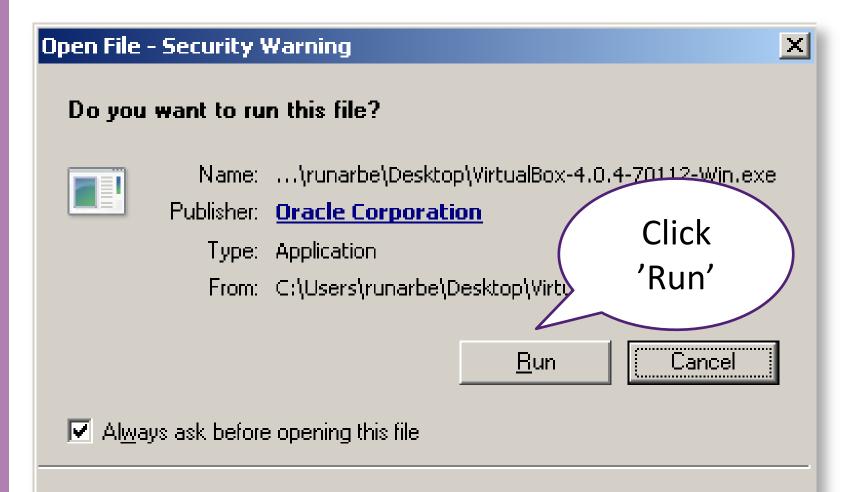

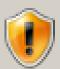

While files from the Internet can be useful, this file type can potentially harm your computer. Only run software from publishers you trust. What's the risk?

After double-clicking the 'VirtualBox' executable, the following screen may appear on Windows Vista and Windows 7.

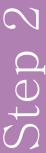

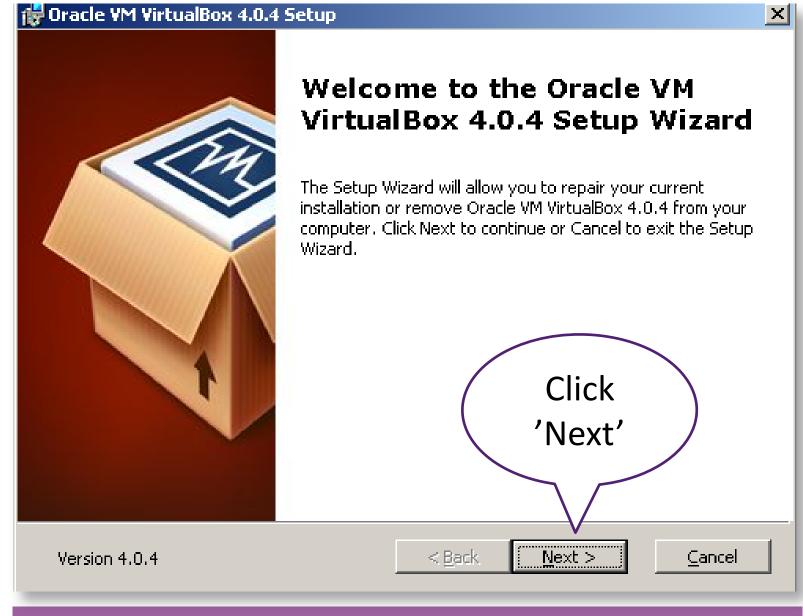

Click 'Next' to start the installation.

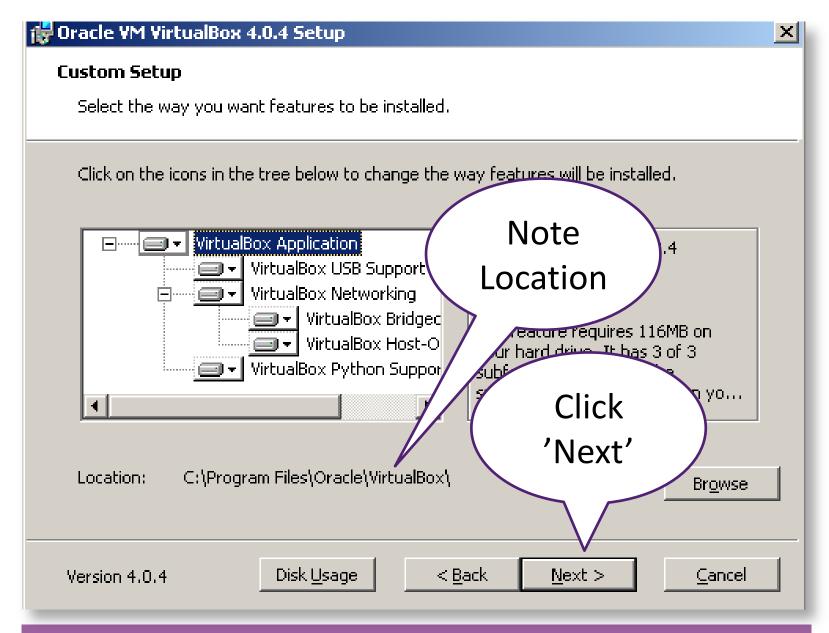

Leave the default selection, note the installation location and click 'Next' to proceed.

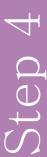

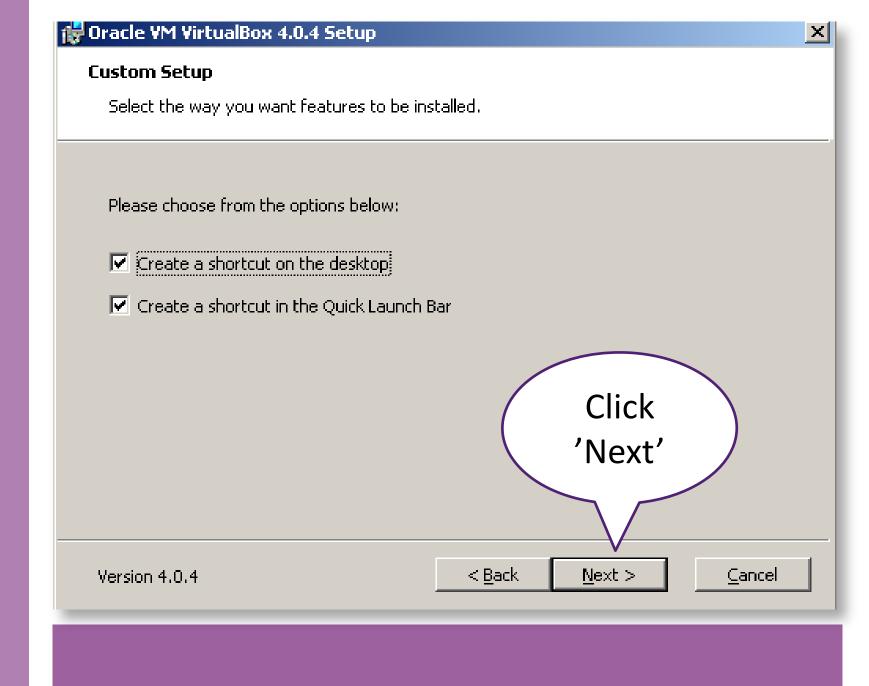

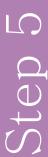

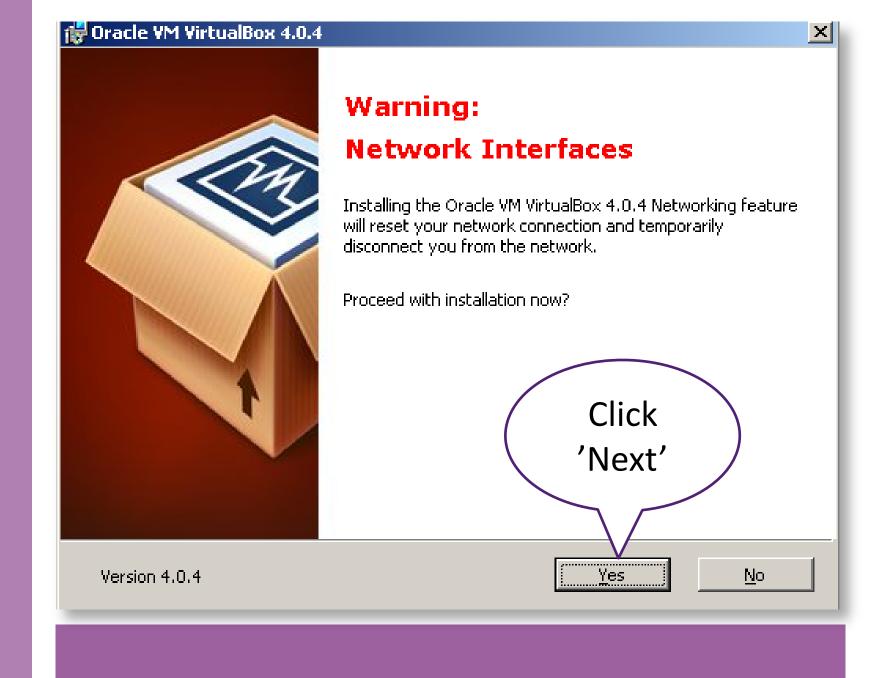

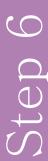

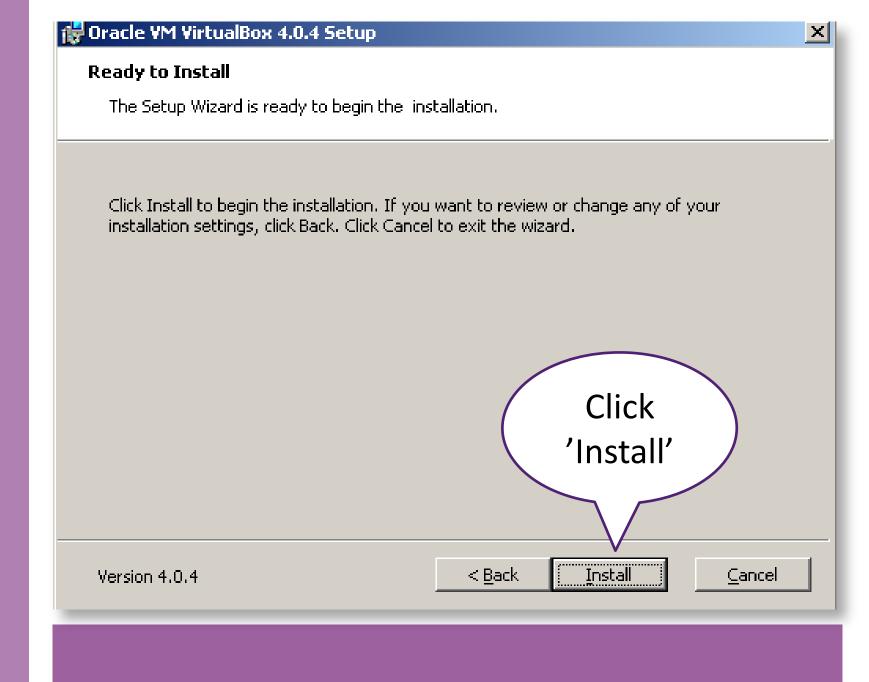

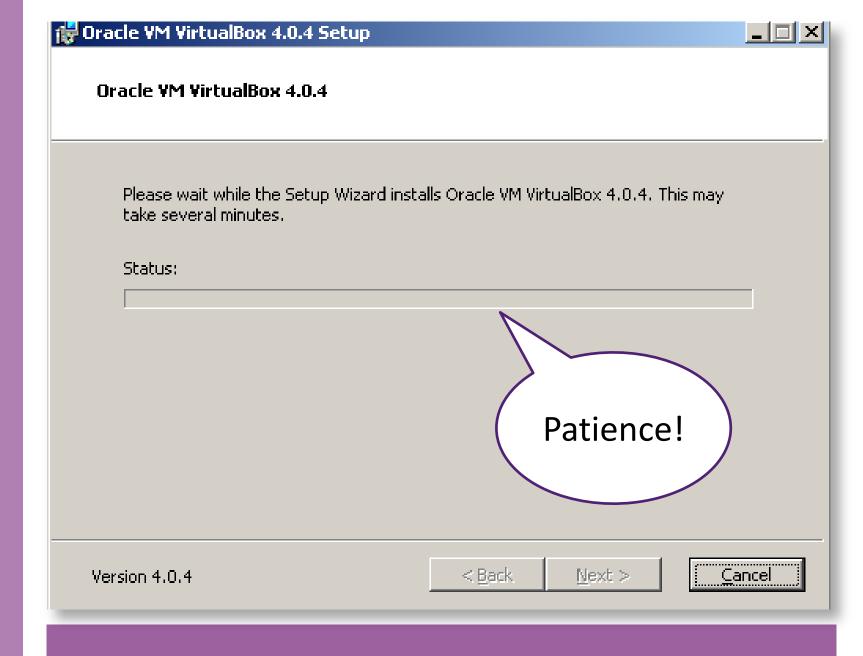

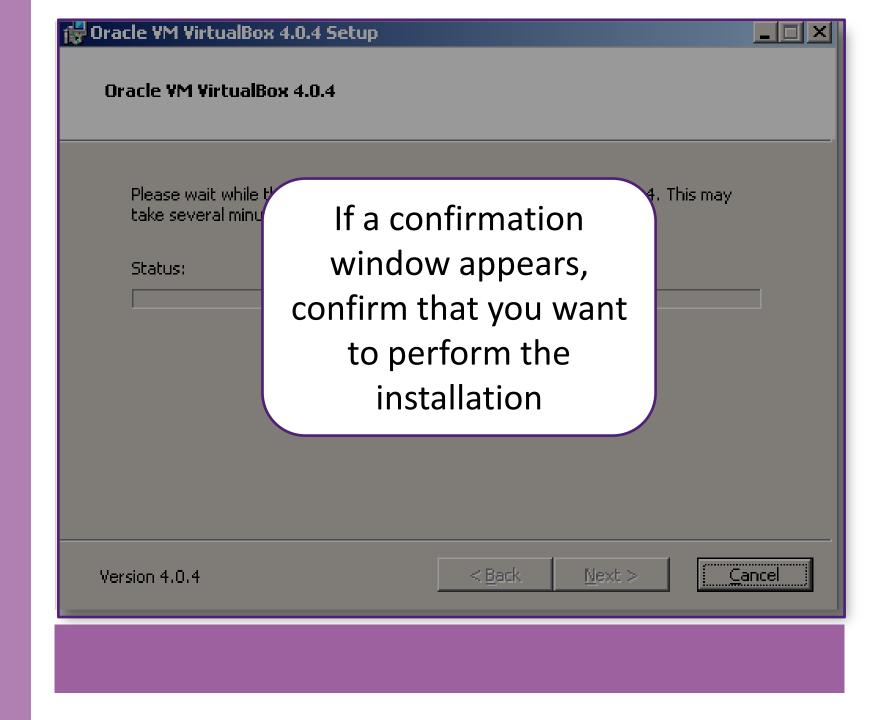

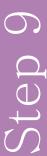

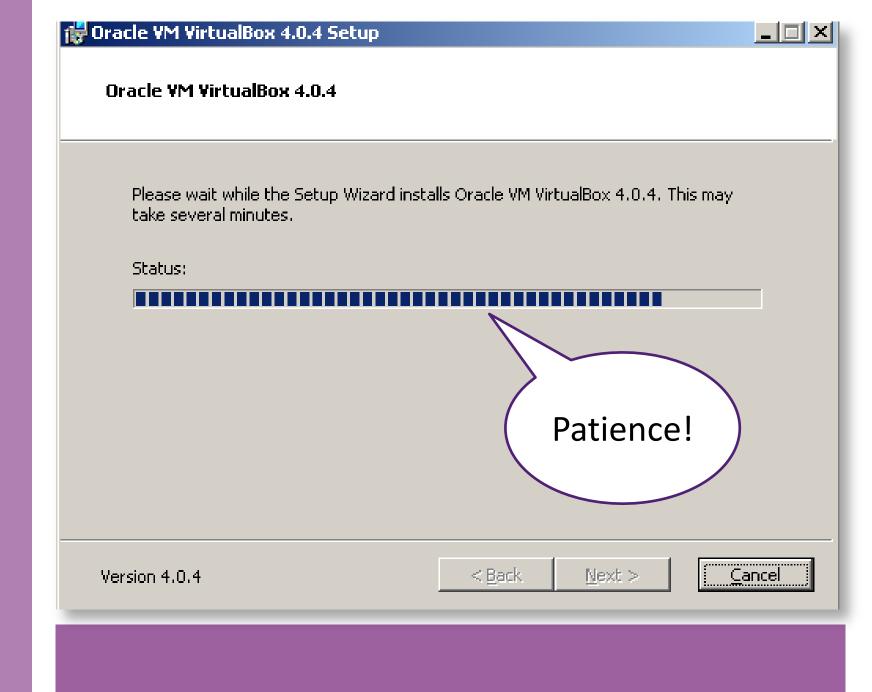

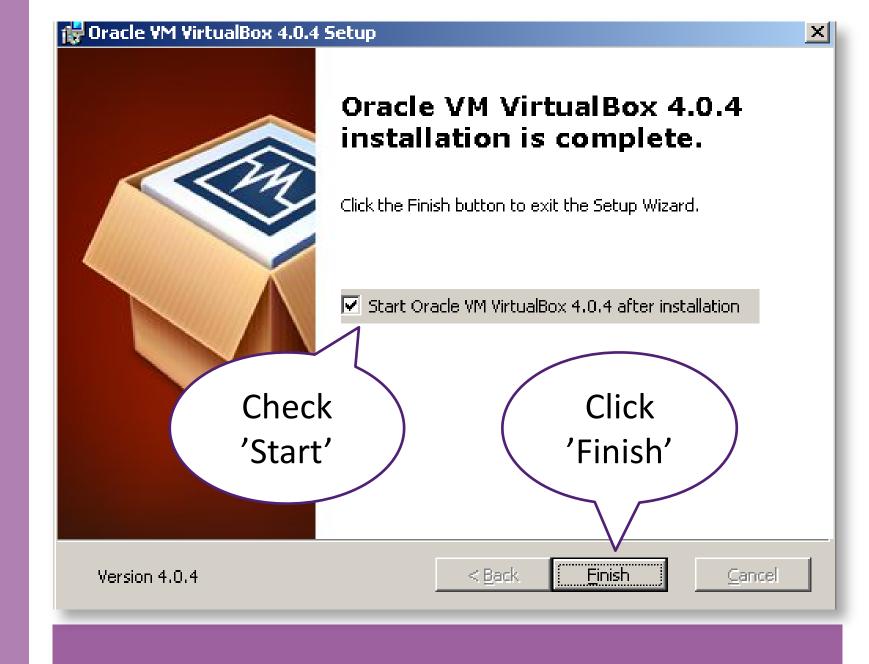

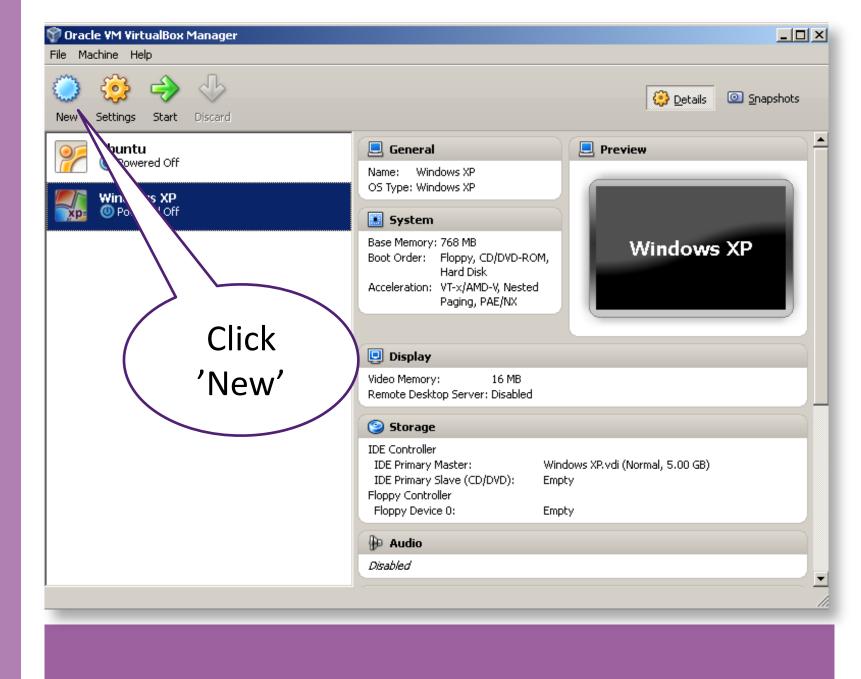

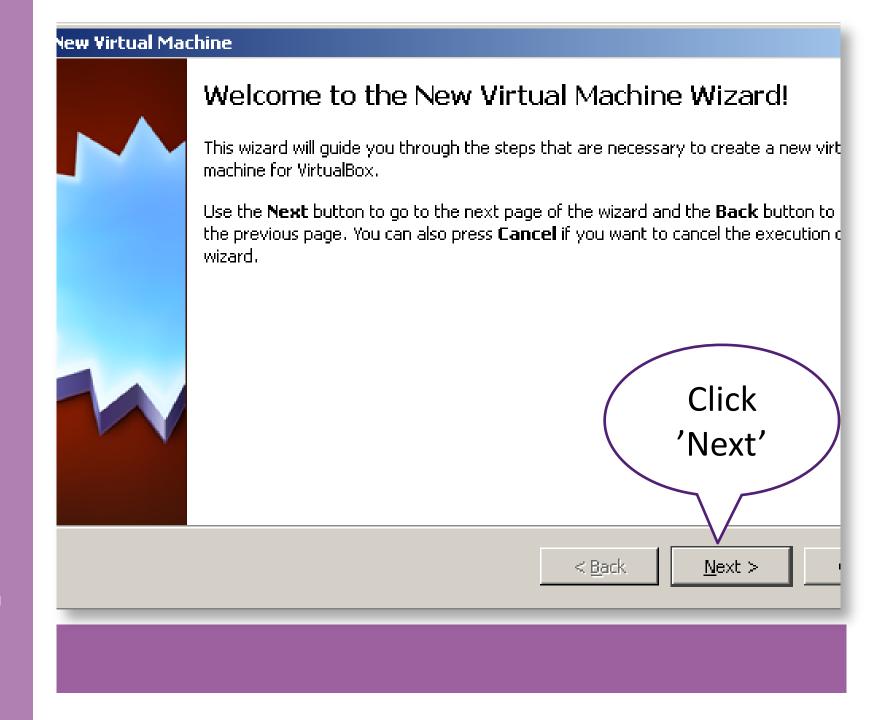

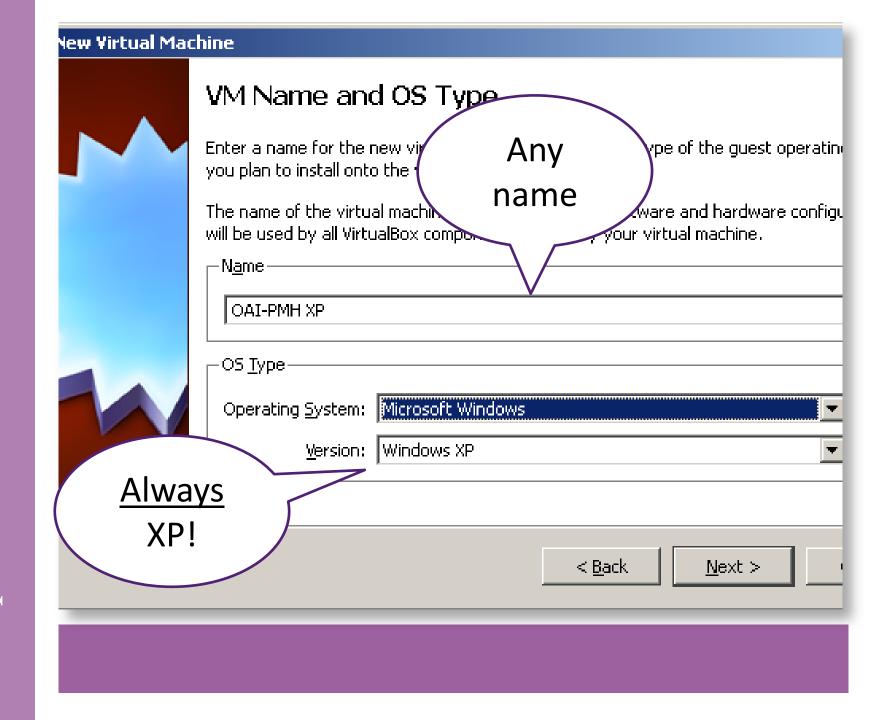

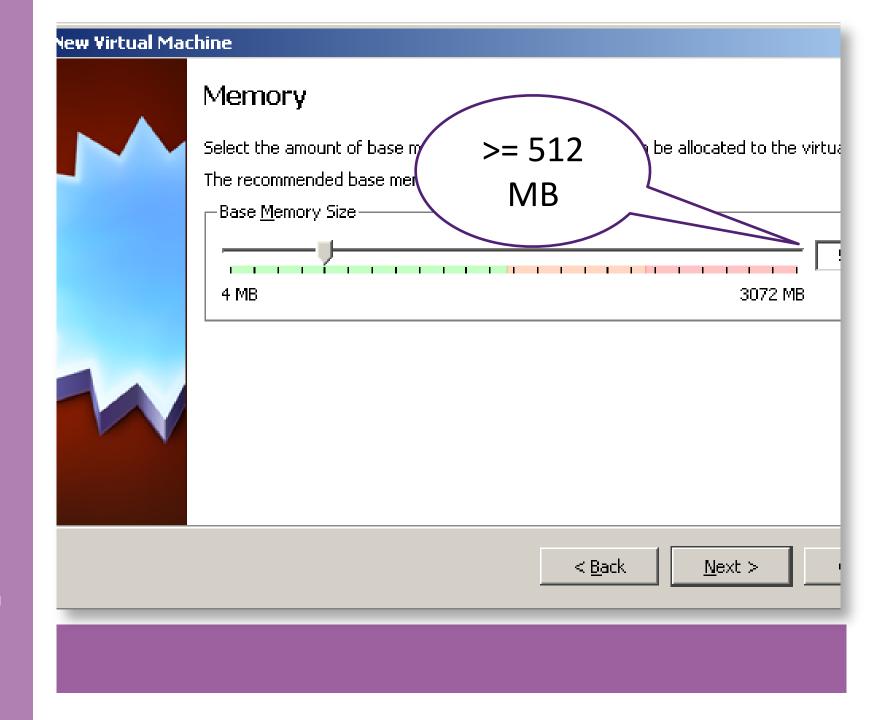

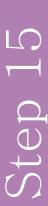

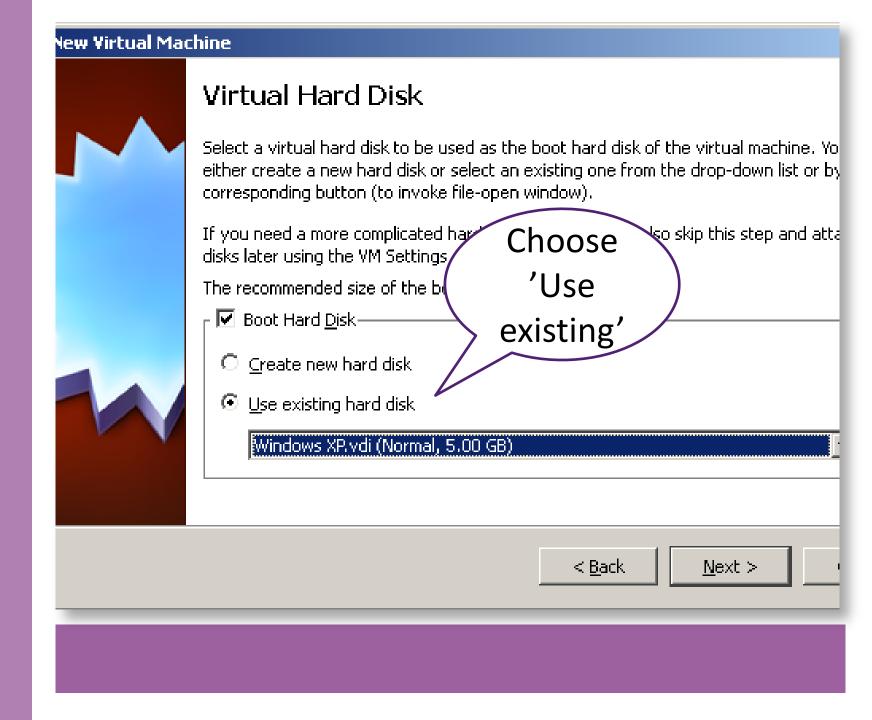

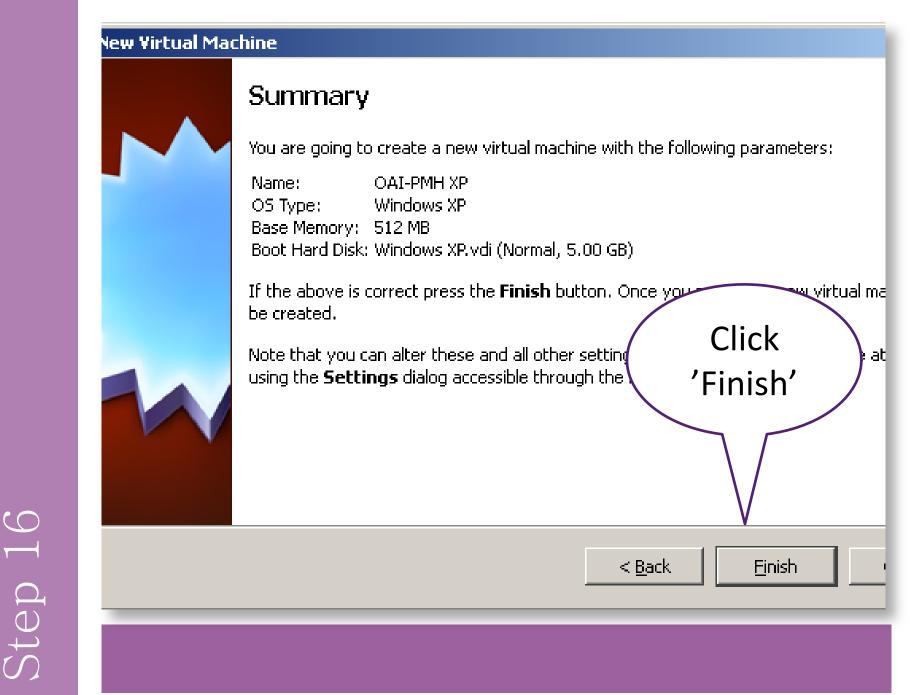

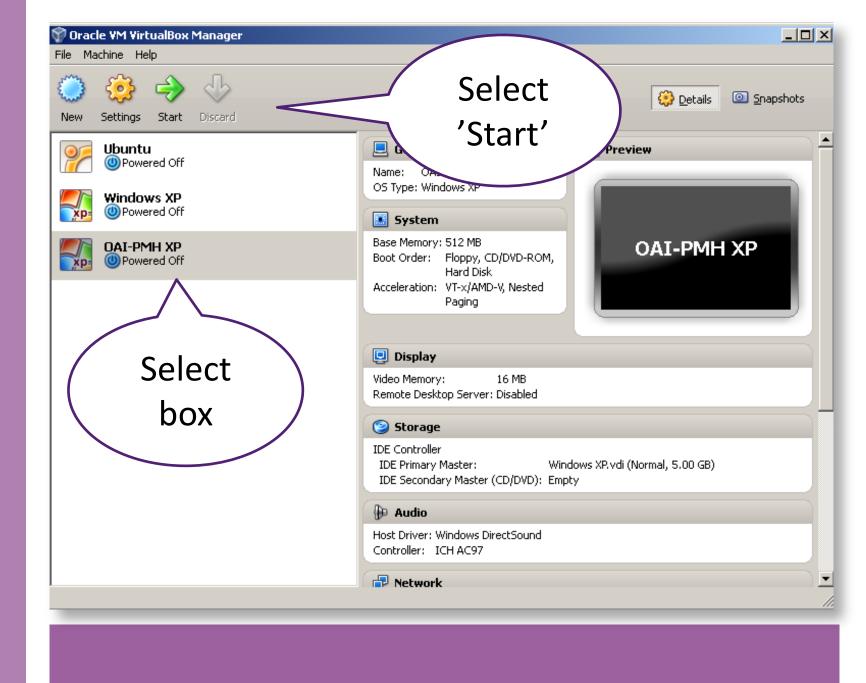

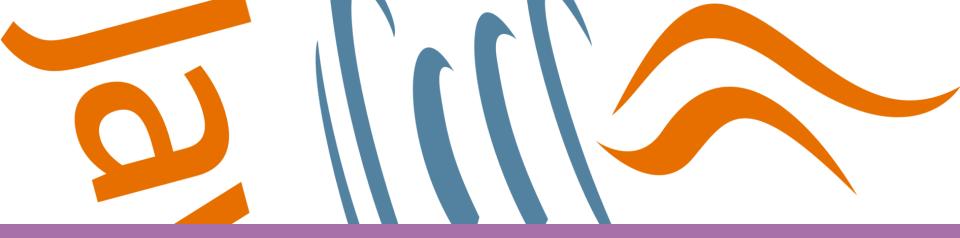

# Installing Java SE

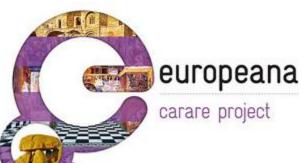

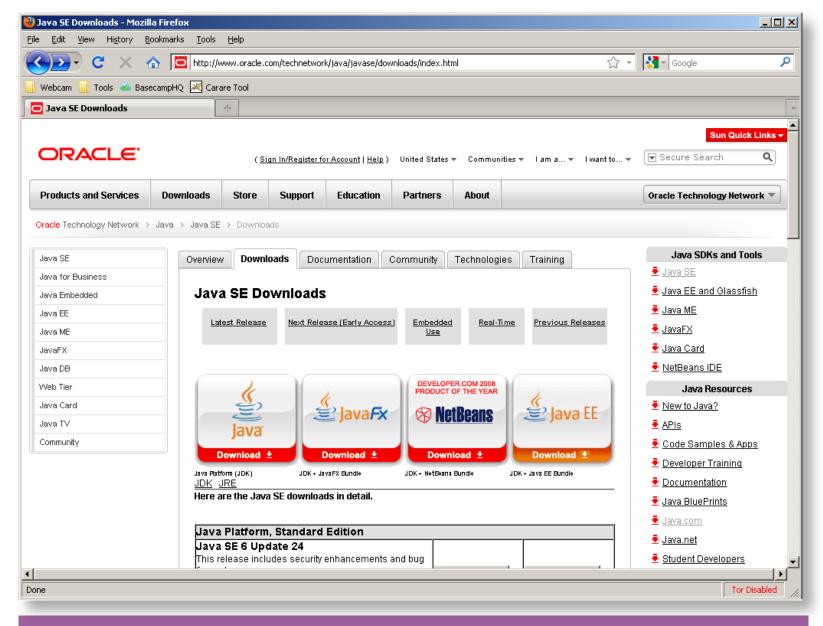

Similarly as for Virtual Box, binaries exists for all platforms including both Windows, OS X, Linux and Solaris

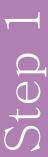

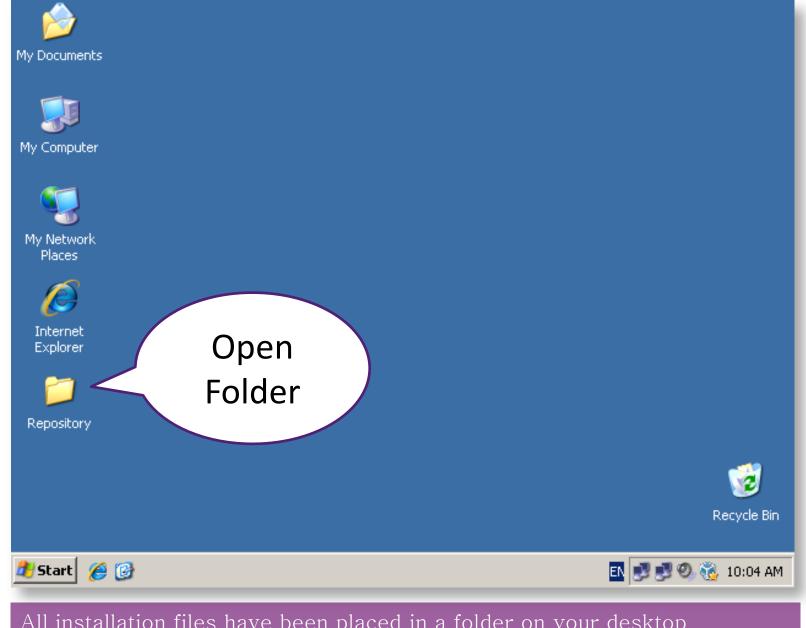

All installation files have been placed in a folder on your desktop

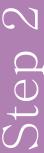

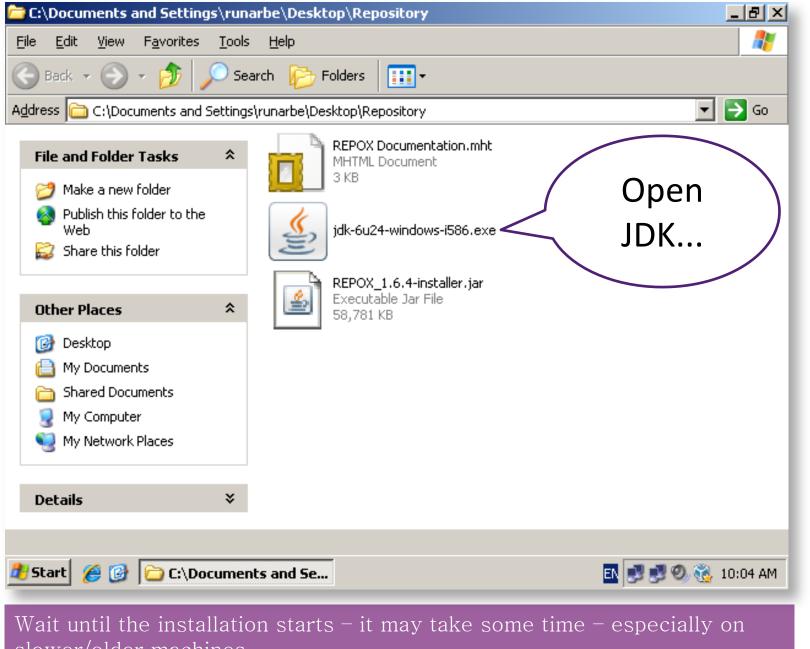

slower/older machines

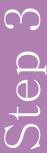

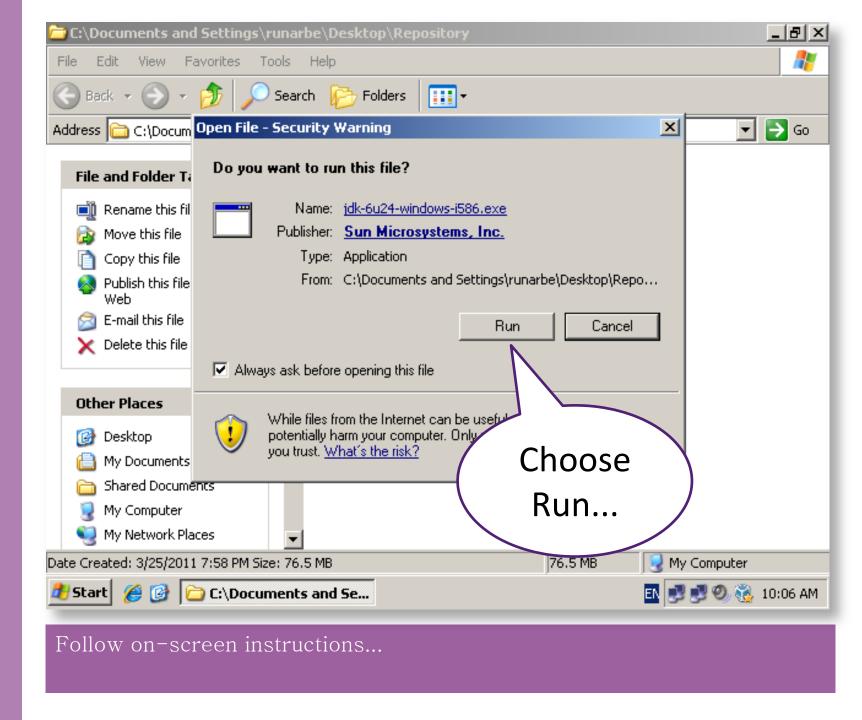

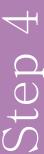

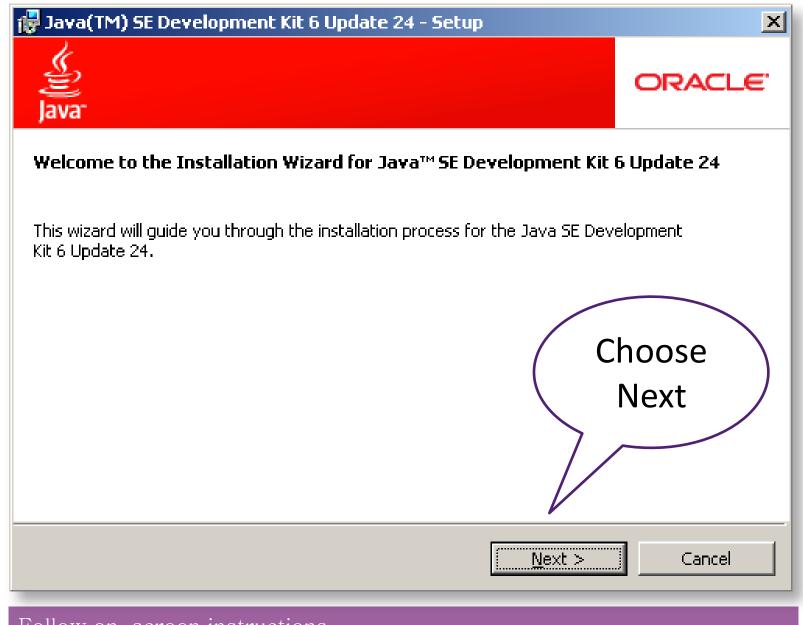

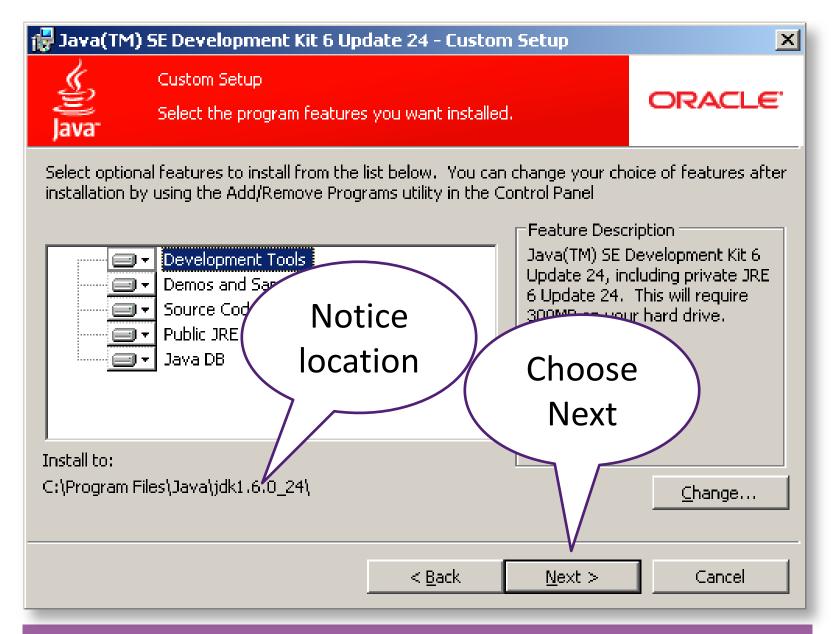

Make no changes in this dialog window but notice where you install the software and choose next...

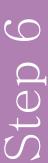

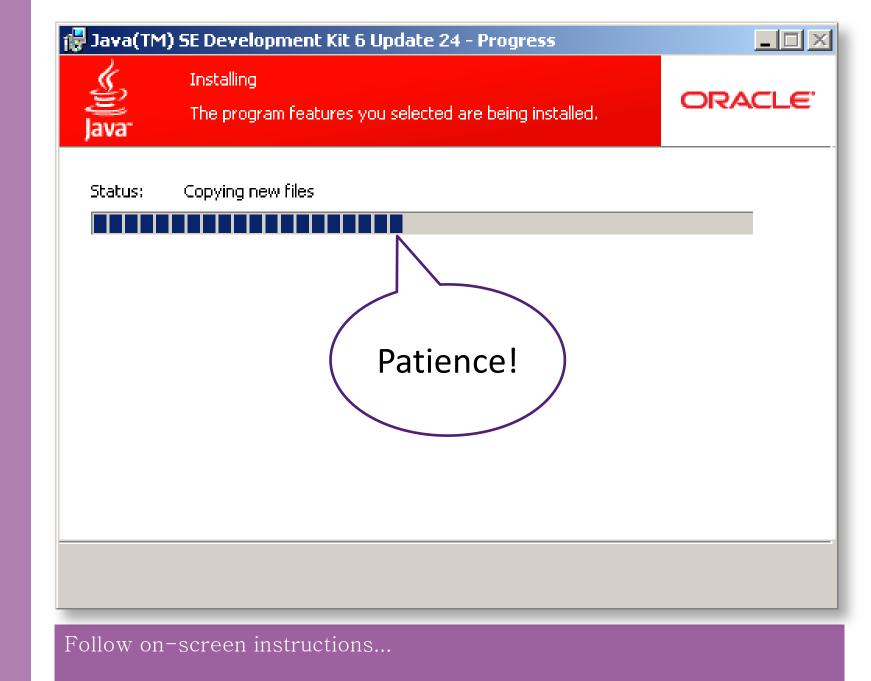

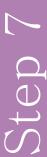

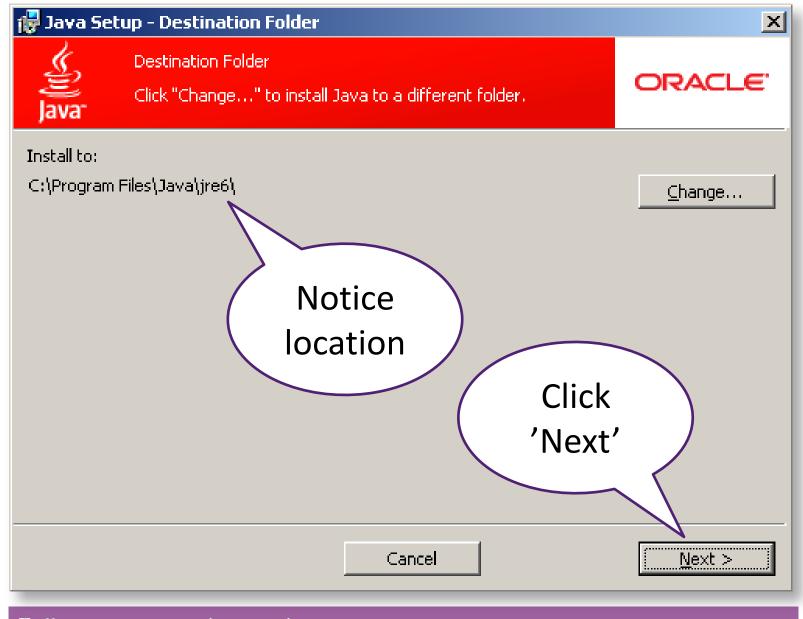

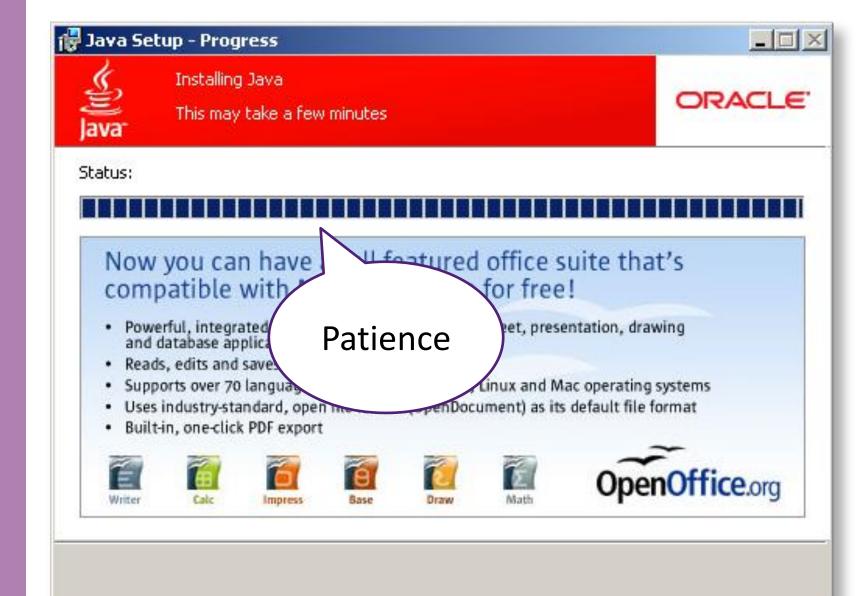

 $\infty$ 

Step

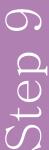

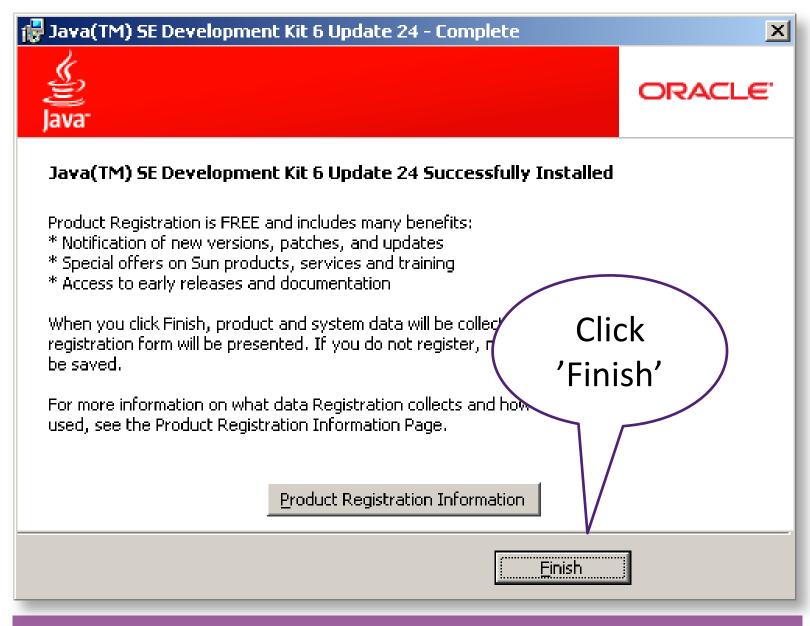

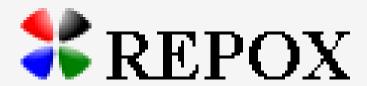

A Metadata Space Manager

### Installing Repox

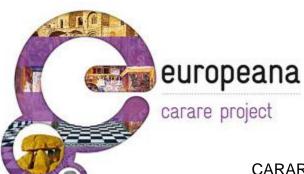

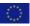

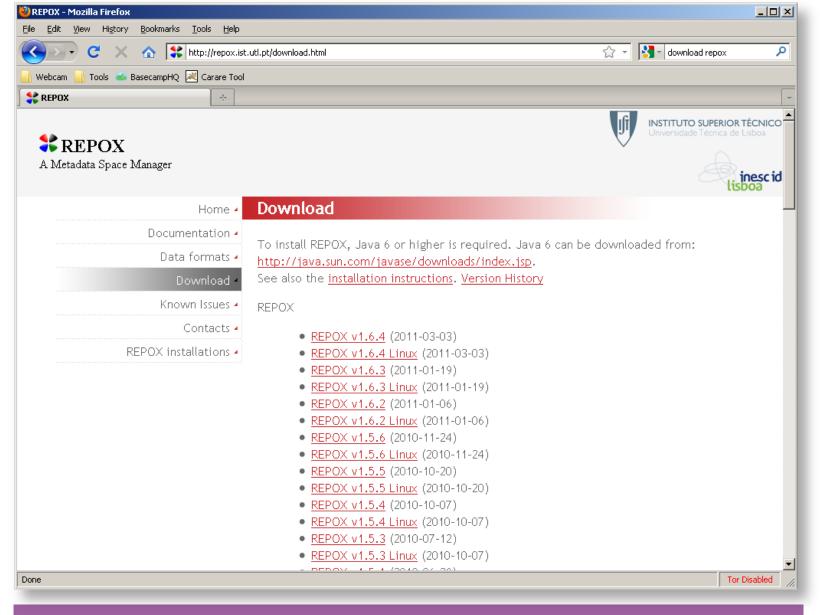

Repox is written in Java and runs independent of operating system. Most recent version is 1.6.4 as per 28th of March 2011

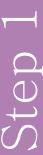

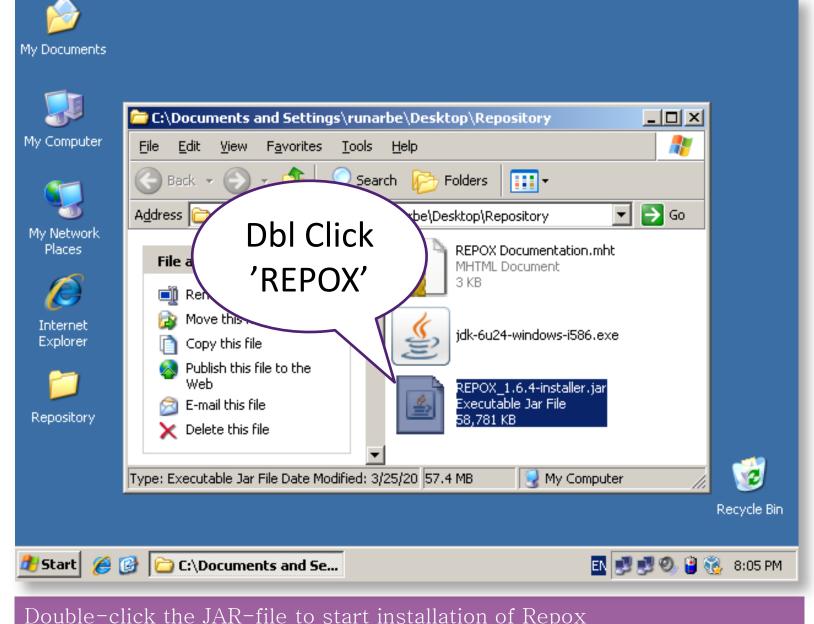

Double-click the JAR-file to start installation of Repox

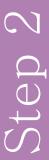

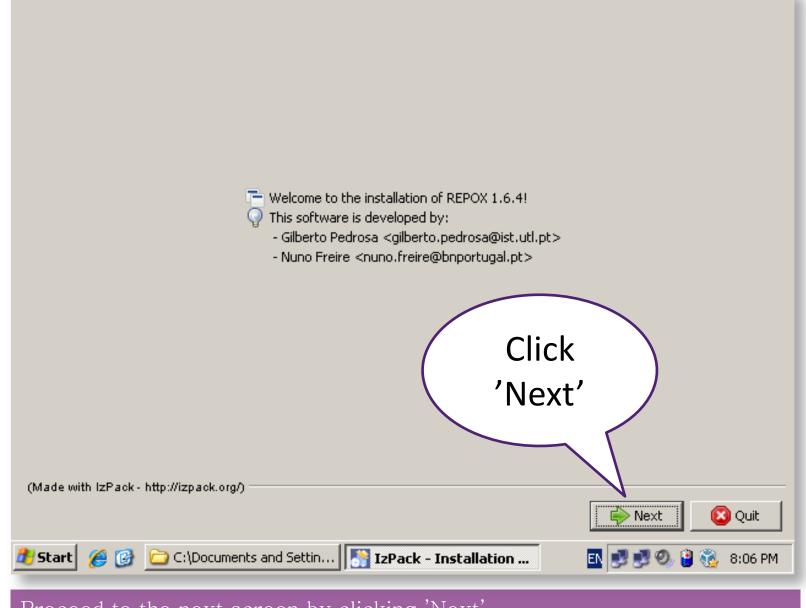

Proceed to the next screen by clicking 'Next'

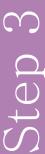

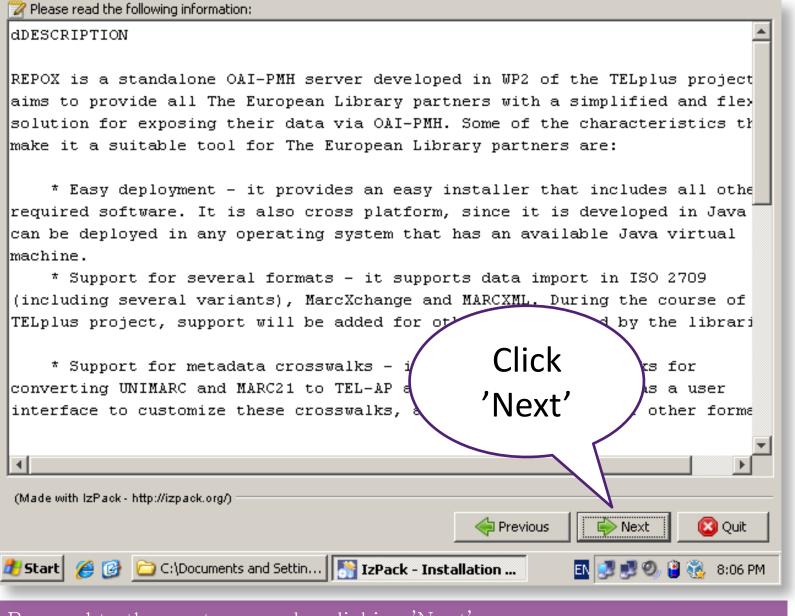

Proceed to the next screen by clicking 'Next'

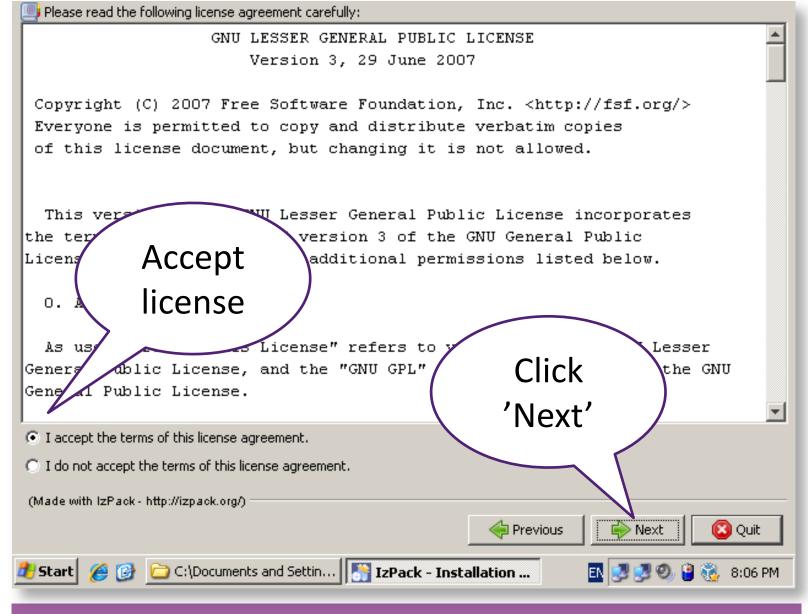

Repox is distributed under the GNU L-GPL License, check the radiobutton to accept it and click 'Next'

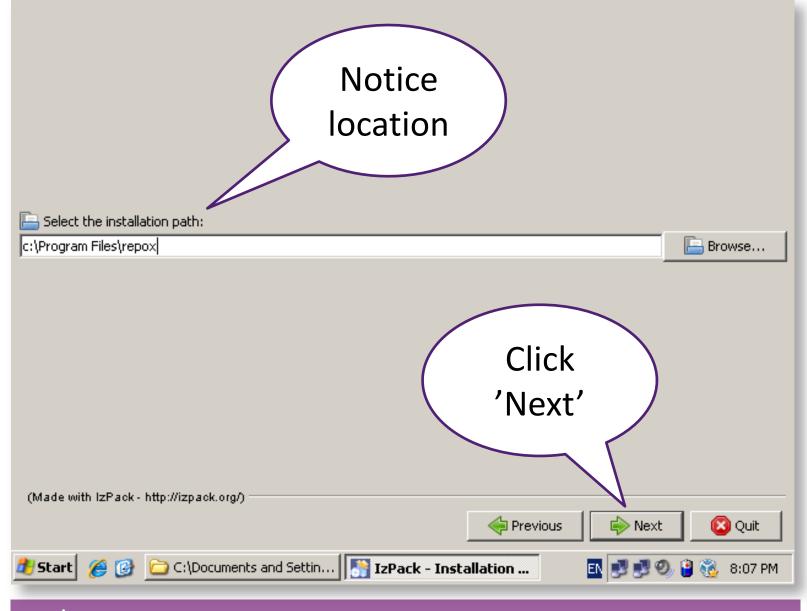

Don't change the default values here – but notice where you install Repox for future reference

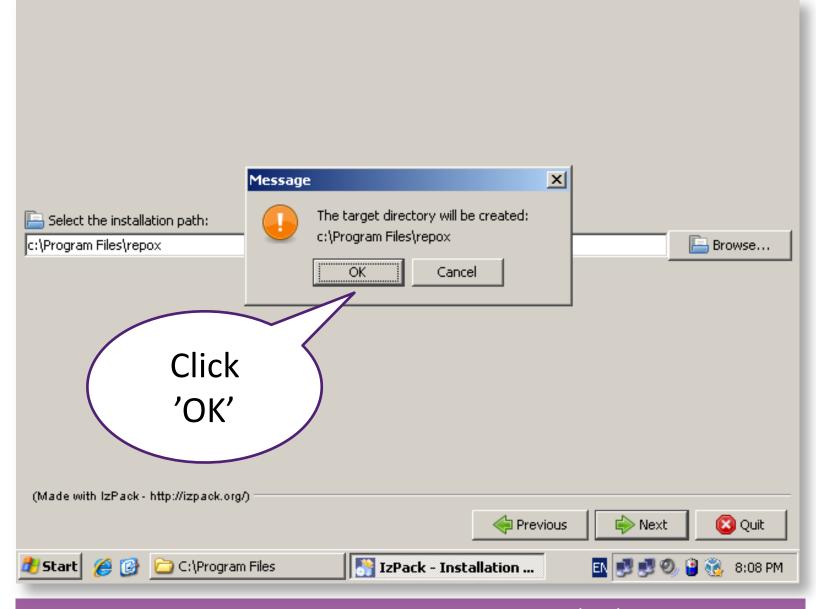

The program directory will be created for you. Press 'OK' to accept and proceed

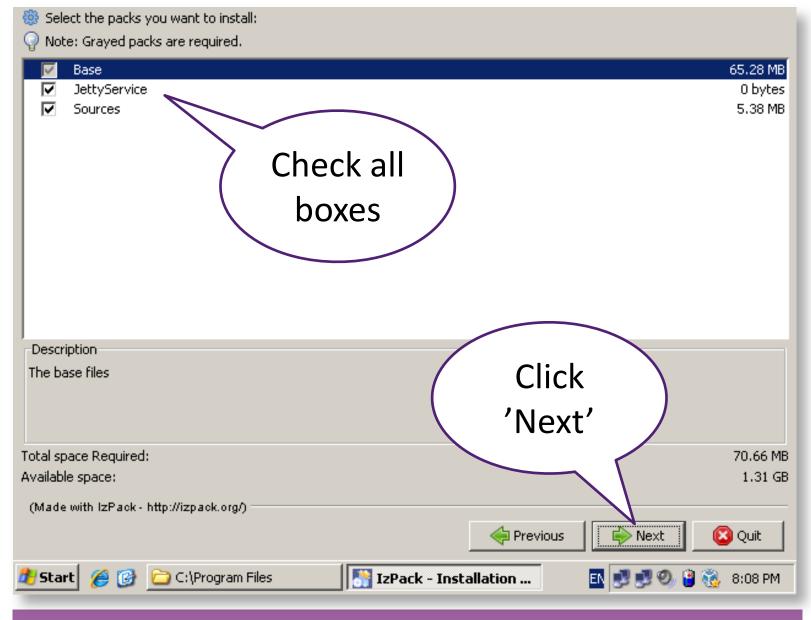

Leave the default settings and click next to proceed. Sources are not strictly necessary but may be useful for advanced users.

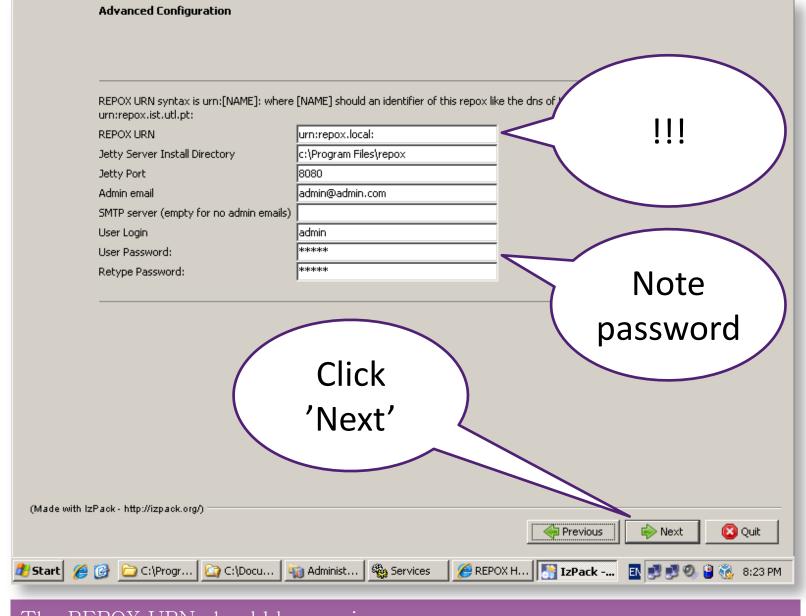

The REPOX URN should be a unique namespace, e.g. urn:repox.yourdomain.com: | Port number could be 80 - if free...

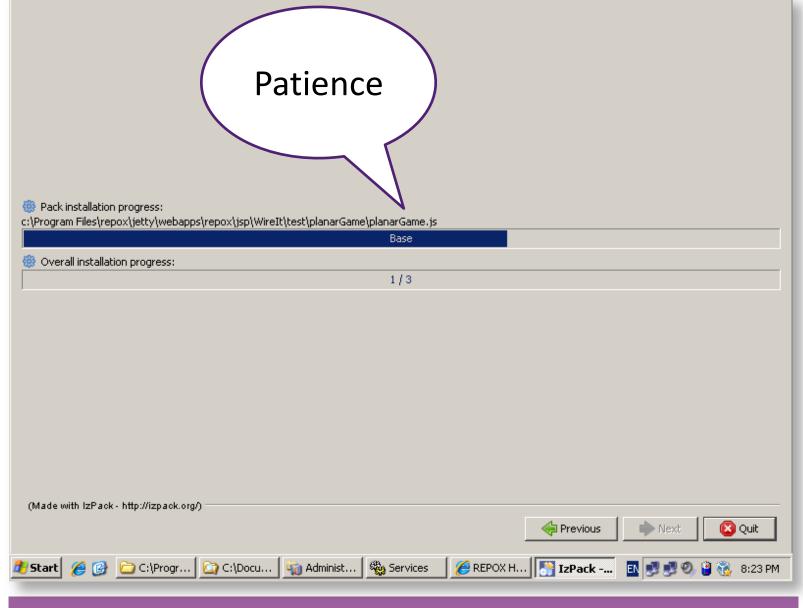

Please wait while the installation proceeds

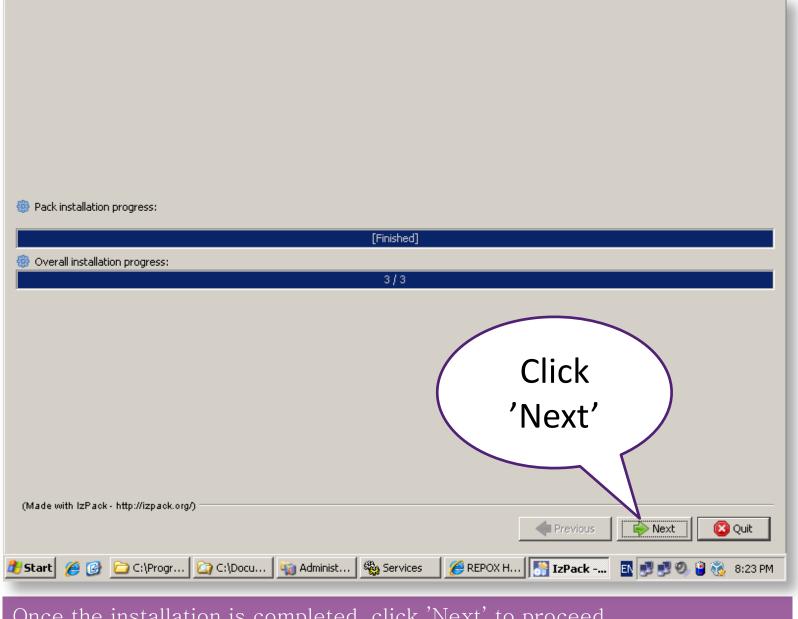

Once the installation is completed, click 'Next' to proceed.

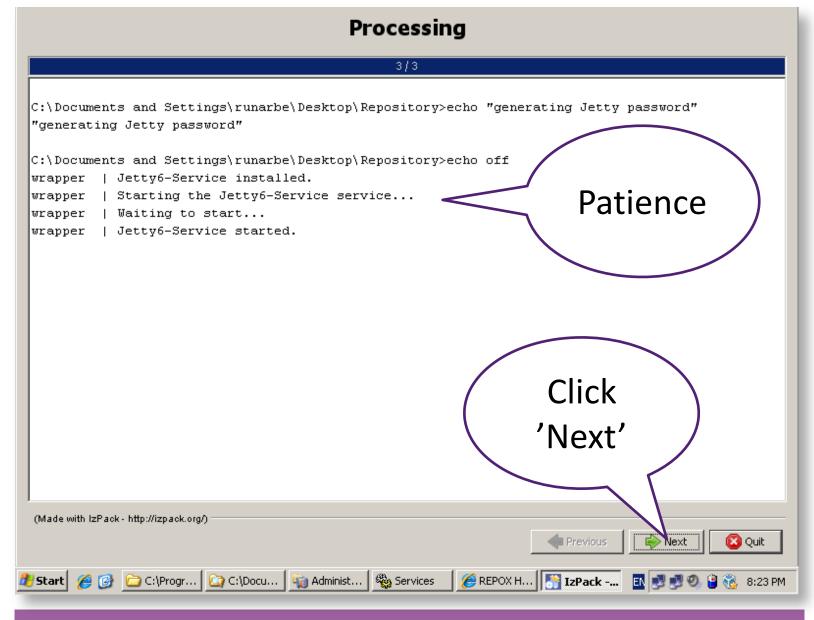

This step may take some time for the service to be installed, verified and started. Please wait until completed.

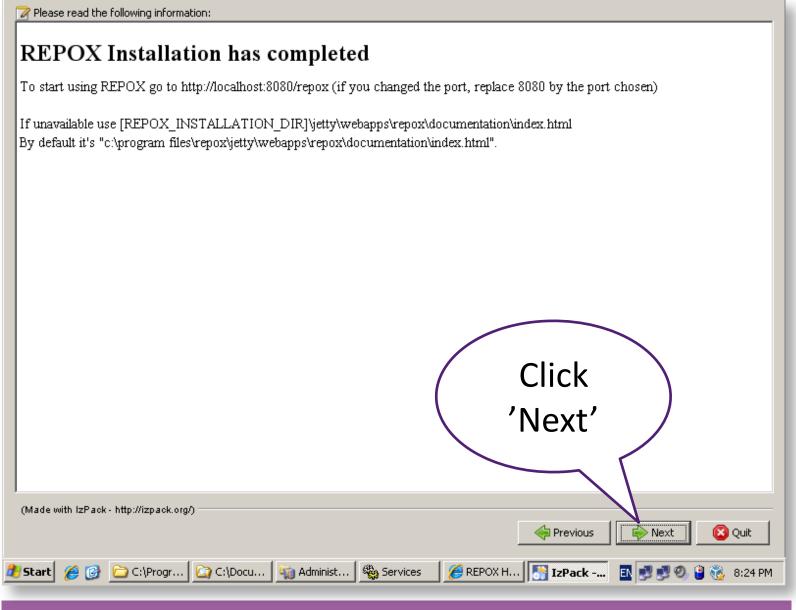

The final window will give you details on where you have installed your Repox and how you may access it. <a href="http://localhost:8080/repox">http://localhost:8080/repox</a>

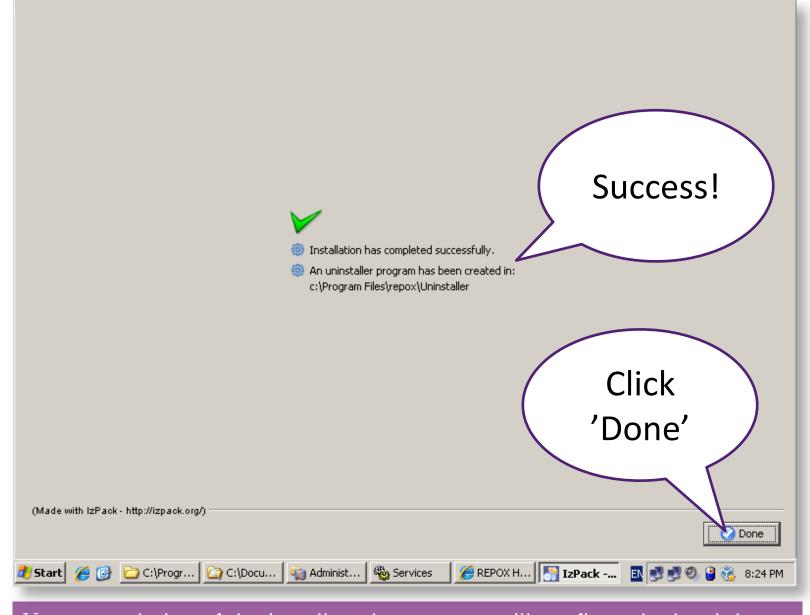

Upon completion of the installer, the program will confirm whether it has been installed successfully.

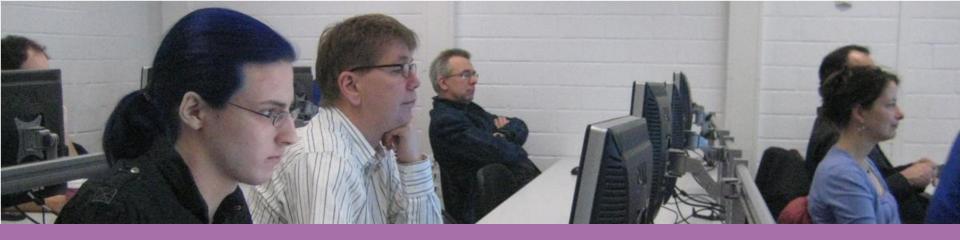

# Testing Repox

First look at the OAI-PMH web services for an empty repository

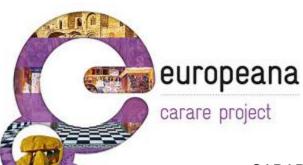

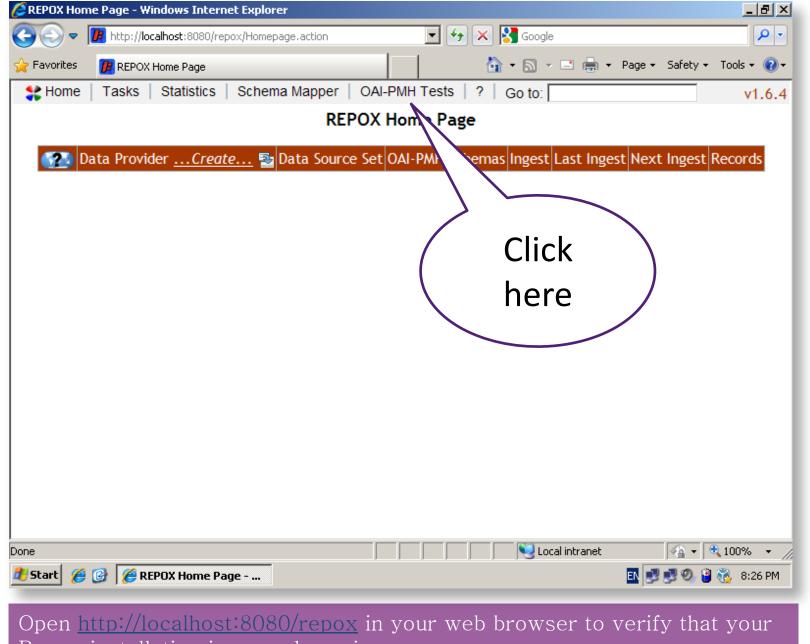

Repox installation is up and running

|                                                                                                    | _                                            |                         |                                                                                                    |
|----------------------------------------------------------------------------------------------------|----------------------------------------------|-------------------------|----------------------------------------------------------------------------------------------------|
| <b>)</b> ⊕ ⊽                                                                                                    | <b>//</b> http:// <b>localhost</b> :8080/rep | oox/jsp/testOAI-PMH.jsp | ▼ 🚱 🗙 🚰 Google                                                                                                    |
| Favorites                                                                                                    | <b>I</b> OAI-PMH Testing                     |                         | 🏠 ▼ 🔝 ✓ 🖃 🖶 ▼ Page ▼ Safety ▼ Tools ▼ 🕡 ▼                                                                                                    |
| # Home                                                                                                    | Tasks   Statistics                           | Schema Mapper           | OAI-PMH Tests   ?   Go to: v1.6.4                                                                                                    |
|                                                                                                    |                                              | OA                      | I-PMH Testing                                                                                                    |
| arameters                                                                                                    | ;                                            |                         | Response:                                                                                                    |
| Parameters  Server URL: http://localhost8080/repox/OAlHa  metadataPrefix: from: until: set: identifier: resumptionToken:  Operations Identify ListMetadataFormats ListSets ListIdentifiers ListRecords GetRecord |                                              | 80/repox/OAIHa          | <pre><?xml version="1.0" encoding="UTF-8" ?> - <oai-pmh 2001="" http:="" identify"="" www.w3.org="" xmlns="http://www.openarchives.org/OAI/2     xmlns:xsi=" xmlschema-in:="" xsi:schemalocation="http://www.openarchives.org/O     http://www.openarchives.org/OAI/2.0/OAI-PMH.xs.     &lt;responseDate&gt;2011-03-28T20:23:19Z&lt;/responseDate     &lt;request verb=">http://localhost:8080/repo: - <identify>          <repositoryname>REPOX Repository</repositoryname></identify></oai-pmh></pre>                                                                                                    |
| 1                                                                                                    |                                              |                         | xsi:schemaLocation="http://www.openarchives.                                                                                                    |
| ne                                                                                                    |                                              |                         | Suppose the suppose of the suppose of the suppose |
| ÿStart Ø                                                                                                    | OAI-PMH Testin                               |                         | EN 🛃 🚭 🥝 🍇 11:23 PM                                                                                                    |

Click on the link 'OAI-PMH Tests' to activate the test interface which allows you to send requests to your OAI-PMH repository web service

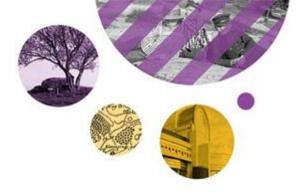

# Changing static properties

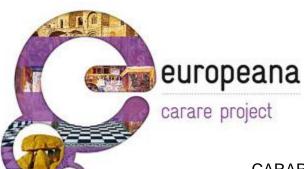

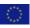

### Changes to installation

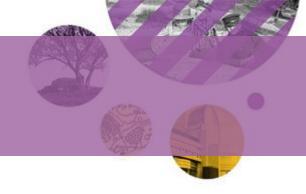

#### Directory:

- C:₩Program Files₩repox₩jetty₩webapps₩repox₩ WEB-INF₩classes

#### Config files:

- oaicat.properties
- configuration.properties

Edit the files using Word Pad

Restart Jetty Server after editing

Services > Jetty > Restart

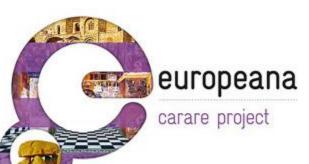

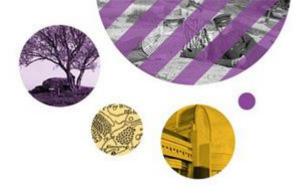

# Creating a data provider

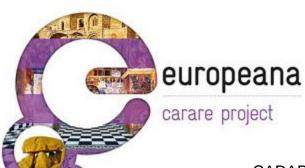

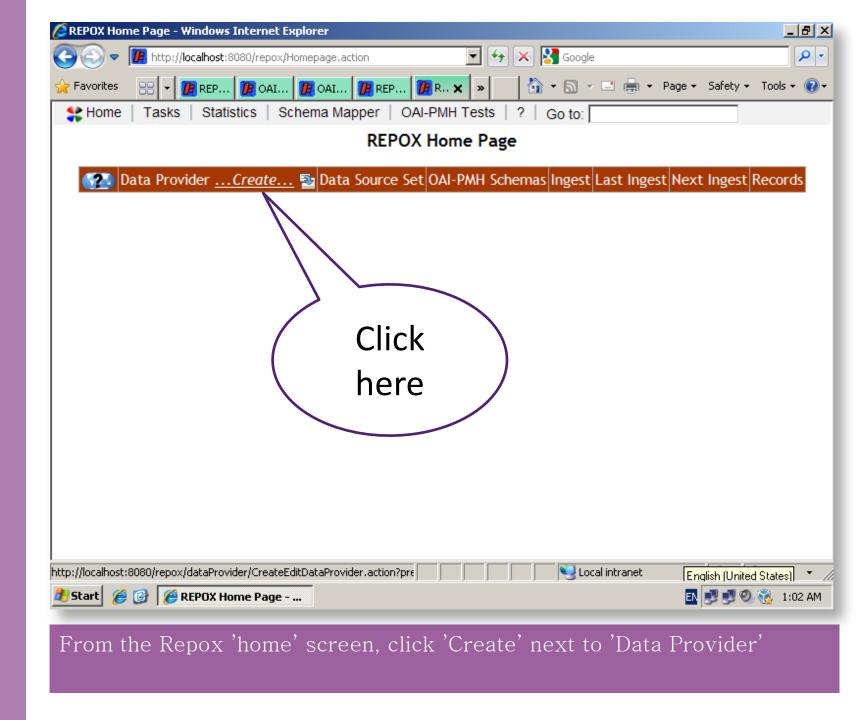

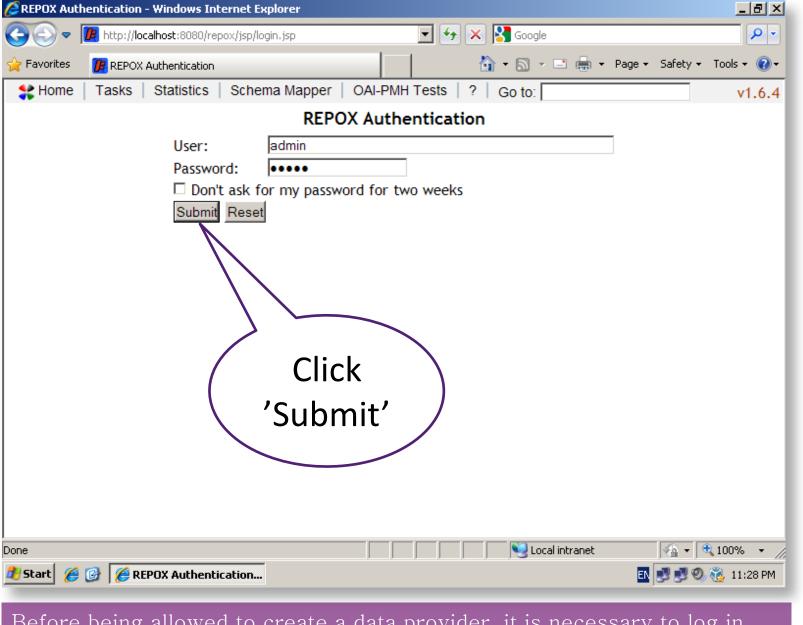

Before being allowed to create a data provider, it is necessary to log in using the username/password you configured during installation

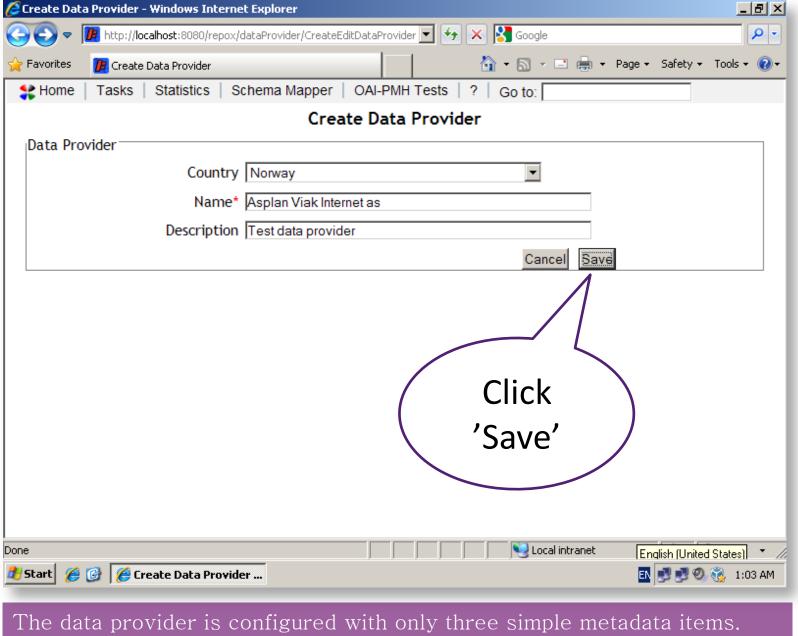

The data provider is configured with only three simple metadata items 'Country', 'Name' and 'Description'. None are critical to the operation.

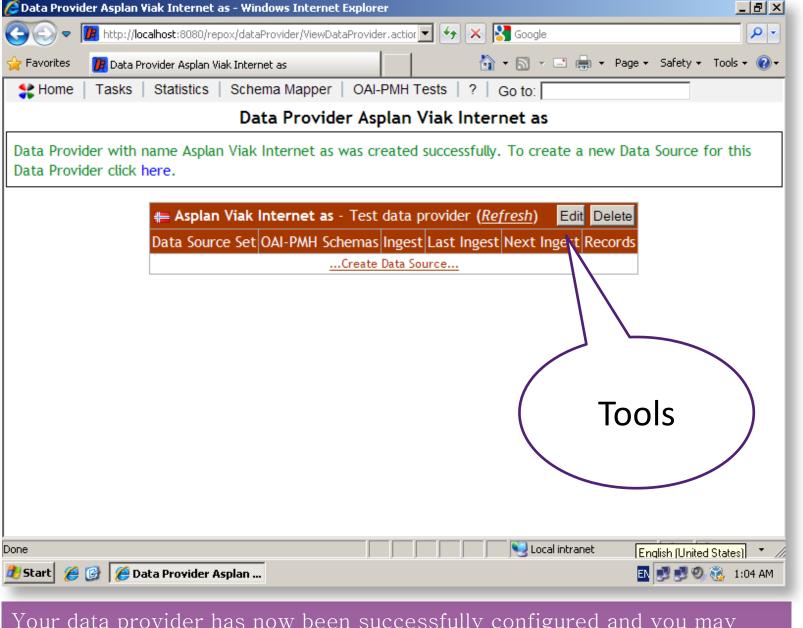

Your data provider has now been successfully configured and you may proceed to create a data source or edit the values entered in Step 3

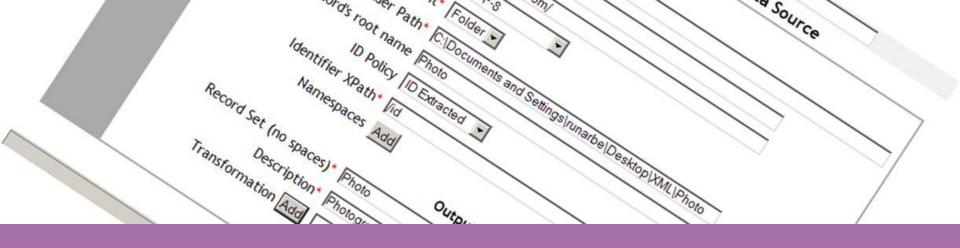

### Creating a data source

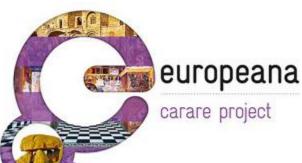

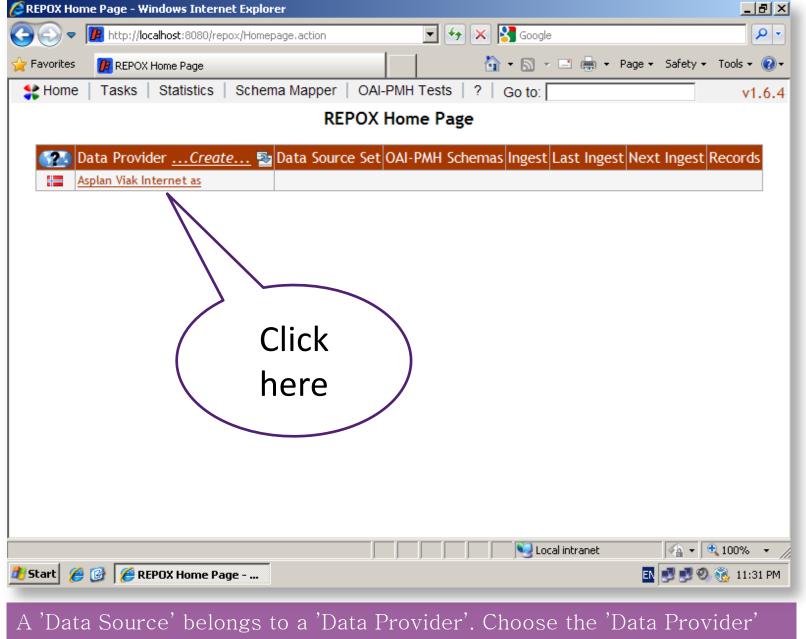

name you created in the previous section.

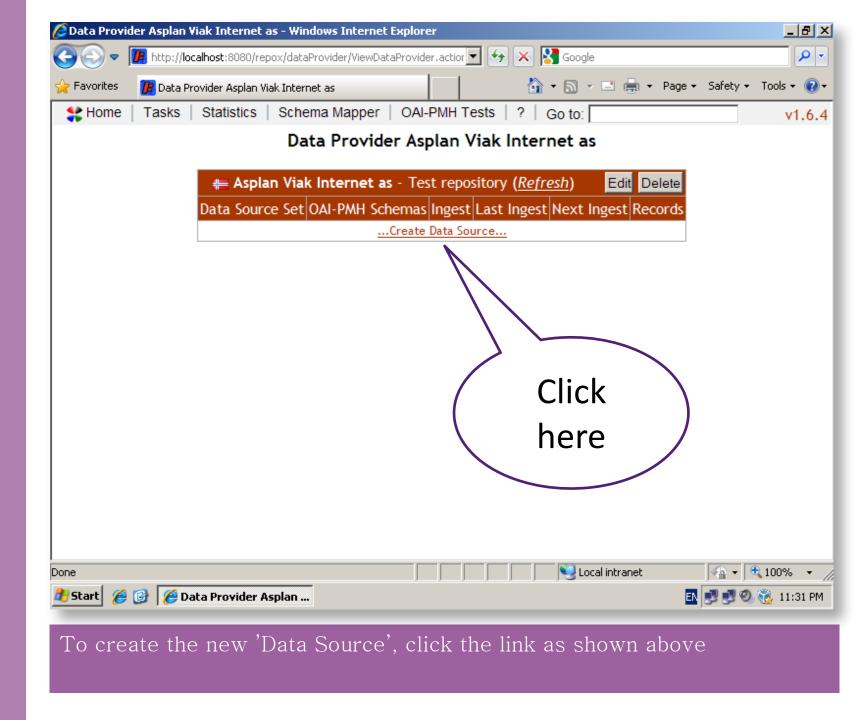

Configure your 'Data Source' as shown above. A yellow box indicates that you are free to change the value.

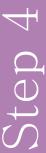

| # Home   Tasks   St                                               | tatistics   Schema Mapper                           | OAI-PMH Tests | ?   Go to:          |                   |             |
|-------------------------------------------------------------------|-----------------------------------------------------|---------------|---------------------|-------------------|-------------|
|                                                                   | Data Provider                                       | Asplan Viak   | Internet as         |                   |             |
| Data Source with name                                             | Photo, from Data Provider                           | with name Asp | olanViakInternetas  | r0, was created s | uccessfully |
| # Asplan Viak Internet as - Test data provider ( <i>Refresh</i> ) |                                                     |               |                     |                   | Edit Delete |
| Data Source Set                                                   | OAI-PMH Schemas                                     | Ingest        | Last Ingest         | Next Ingest       | Records     |
| 📣 🍞 🏷 🔚 Photo                                                     | test                                                | Folder test   |                     |                   | 0           |
| Туре                                                              | Folder                                              |               |                     |                   |             |
| Folder Path                                                       | C:\Documents and Settings\runarbe\Desktop\XML\Photo |               |                     |                   |             |
| Record's root name                                                | Photo                                               |               |                     |                   |             |
| Namespace Prefix -                                                |                                                     |               |                     |                   |             |
| URI                                                               |                                                     |               |                     |                   |             |
| Local Metadata Format                                             | test                                                |               |                     |                   |             |
| ID Policy                                                         | ID Extracted                                        |               |                     |                   |             |
| Identifier XPath                                                  | /id                                                 |               |                     |                   |             |
| Namespace Prefix -<br>URI                                         |                                                     |               |                     |                   |             |
| Record Set                                                        | Photo                                               |               |                     |                   |             |
| Description                                                       | Photography Database                                |               |                     |                   |             |
| Schema                                                            | http://test.com/                                    |               |                     |                   |             |
| Metadata Namespace                                                | http://test.com/                                    |               |                     |                   |             |
| Transformations                                                   |                                                     |               |                     |                   |             |
| Number of Records                                                 | 0 🔁                                                 |               |                     |                   |             |
| Ingest                                                            | Ingest Now Schedule Inges                           | st            |                     |                   |             |
| Export                                                            | Full Path:                                          | F             | Records per file: 1 | ▼ Export Now      |             |
|                                                                   | Schedule Export                                     |               |                     |                   |             |
| Done                                                              |                                                     |               | S Local i           | ntranet           | ▼ 100% ▼    |

Once successfully created, the key information about the 'Data Source' and harvesting/export options will be shown on the screen.

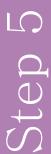

|                                       | Data Provider                                       | Asplan Viak              | Internet as        |              |             |
|---------------------------------------|-----------------------------------------------------|--------------------------|--------------------|--------------|-------------|
| Harvest will start in a f             | ew seconds.                                         |                          |                    |              |             |
| <del>#</del> Asp                      | lan Viak Internet as - Test (                       | data provider ( <u>F</u> | Refresh)           |              | Edit Delete |
| Data Source Set                       | OAI-PMH Schemas                                     | Ingest                   | Last Ingest        | Next Ingest  | Records     |
| 📣 🍞 🏷 🔚 Photo                         | test                                                | Folder test              |                    |              | 0           |
| Туре                                  | Folder                                              |                          |                    |              |             |
| Folder Path                           | C:\Documents and Settings\runarbe\Desktop\XML\Photo |                          |                    |              |             |
| Record's root name                    | Photo                                               |                          |                    |              |             |
| Namespace Prefix -                    |                                                     |                          |                    |              |             |
| URI                                   |                                                     |                          |                    |              |             |
| Local Metadata Format                 | test                                                |                          |                    |              |             |
| ID Policy                             | ID Extracted                                        |                          |                    |              |             |
| Identifier XPath                      | /id                                                 |                          |                    |              |             |
| Namespace Prefix -                    | / Clic                                              | CK '                     | \                  |              |             |
| URI                                   | Phata                                               |                          | )                  |              |             |
| Record Set                            | Photo her                                           | e /                      | /                  |              |             |
| Description<br>Schema                 | Photograp                                           |                          |                    |              |             |
|                                       | http://test.co                                      |                          |                    |              |             |
| Metadata Namespace<br>Transformations | http://test.o                                       |                          |                    |              |             |
|                                       |                                                     |                          |                    |              |             |
| Number of Records                     | 0 🔁                                                 | 1                        |                    |              |             |
| Ingest                                | Ingest Now Schedule Ingest                          |                          |                    |              |             |
| Export                                | Full Path:                                          | Re                       | ecords per file: 1 | ▼ Export Now |             |
|                                       | Schedule Export                                     |                          |                    |              |             |
| :pox/dataProvider/ViewDataPro         |                                                     |                          | Nocal ir           |              | ▼ 100% ▼    |

Click the button 'Ingest Now' and wait for 10-15 seconds to allow the initial harvesting to complete

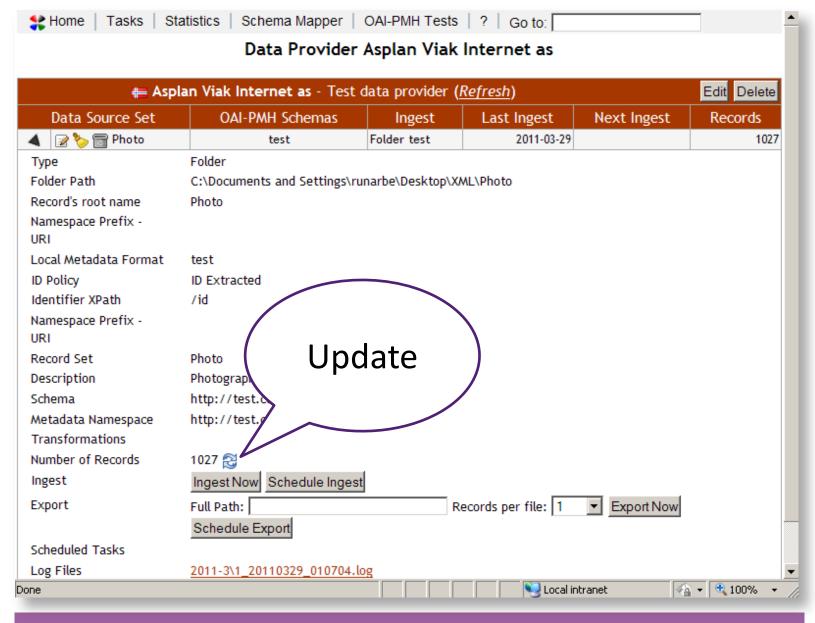

Check progress by pressing update. Once the harvesting is complete, you can view the outcome of the operation in the 'Log Files' section.

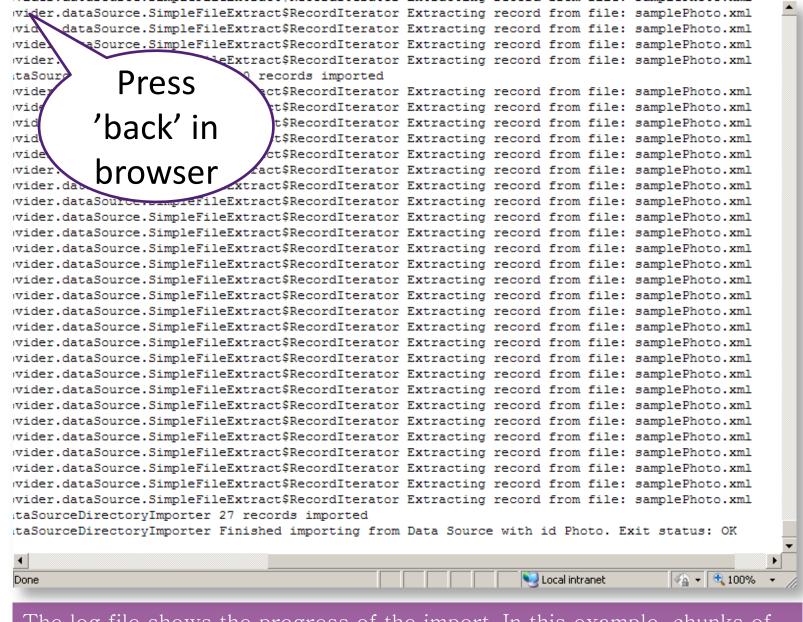

The log file shows the progress of the import. In this example, chunks of 1000 records are imported at a time – giving us 1000 + 27 records.

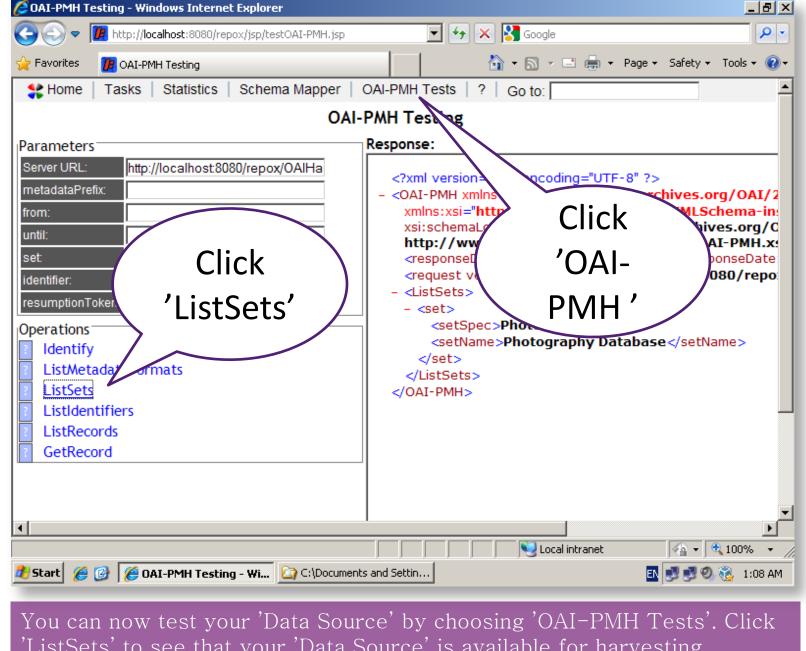

'ListSets' to see that your 'Data Source' is available for harvesting.

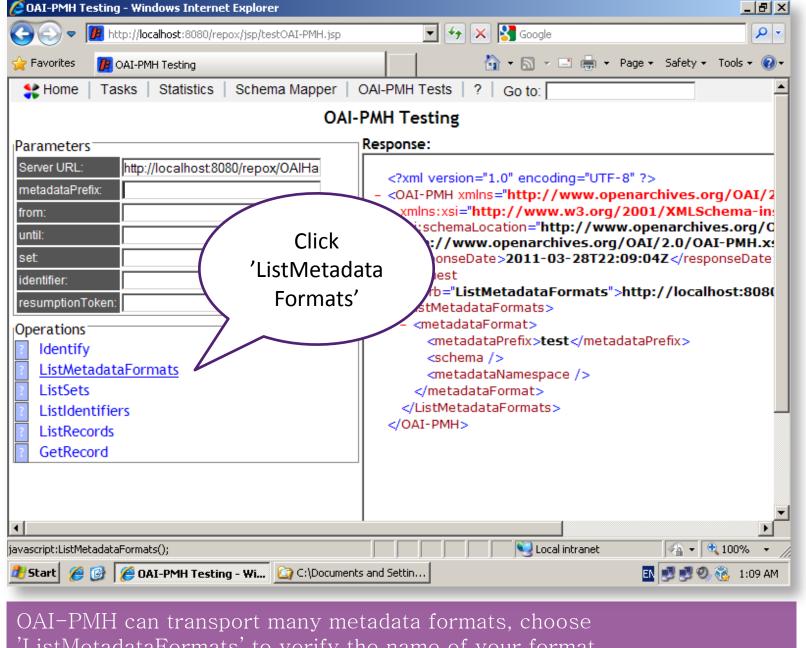

'ListMetadataFormats' to verify the name of your format.

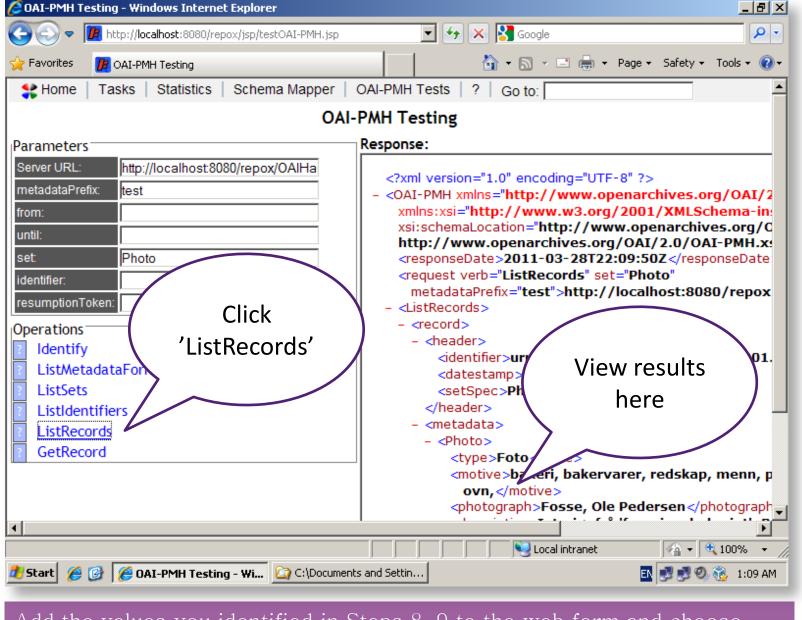

Add the values you identified in Steps 8, 9 to the web form and choose 'ListRecords'. After some seconds, your XML will appear on the right.

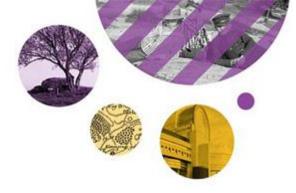

## Harvesting another repository

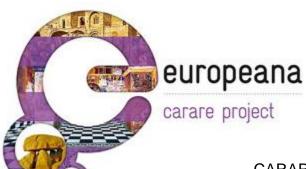

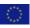

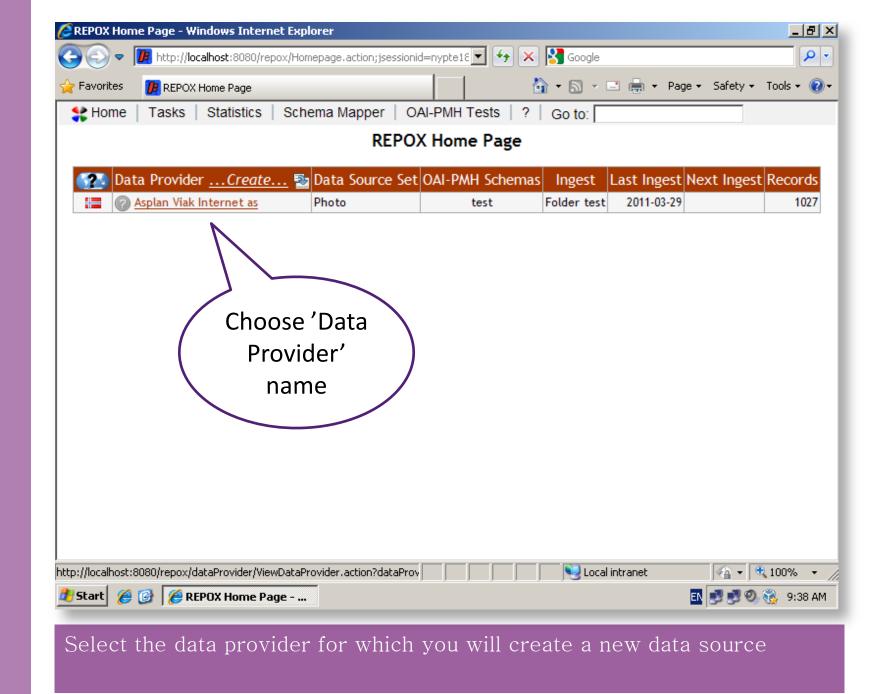

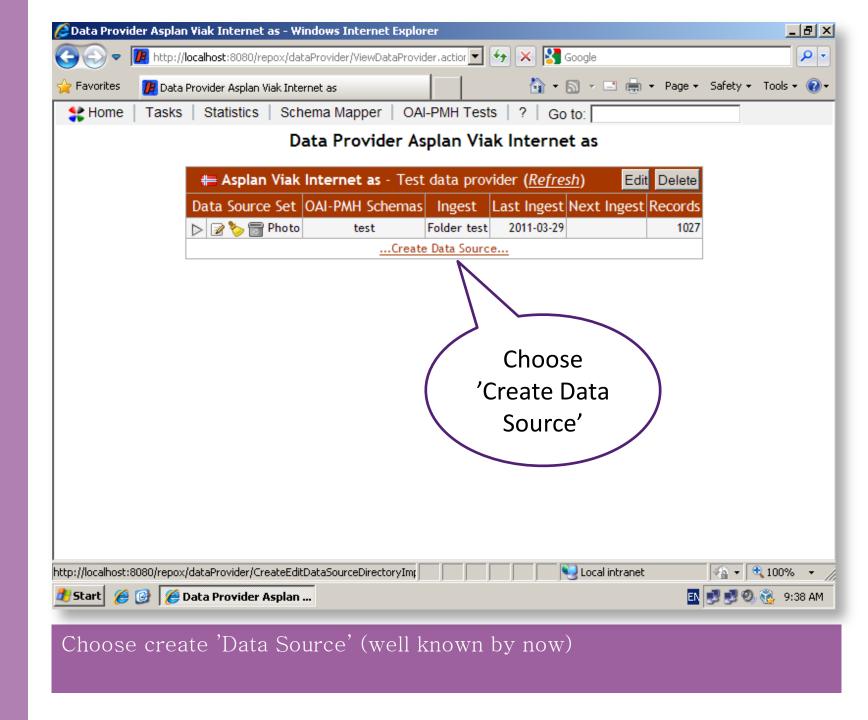

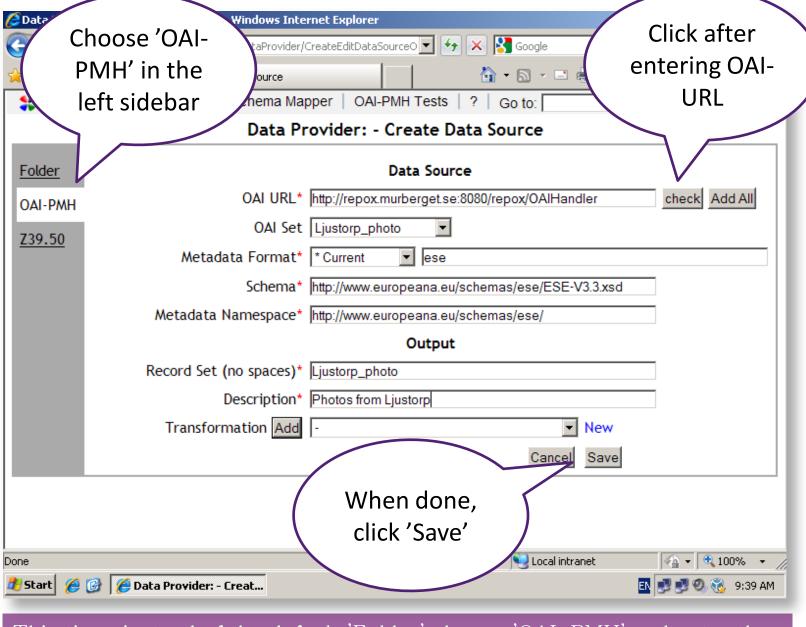

This time, instead of the default 'Folder' choose 'OAI-PMH' and enter the values as shown in the form above

| <b>⊘</b> Data ¬ | e - Windows Inte           | ernet Explorer                               |                    |
|-----------------|----------------------------|----------------------------------------------|--------------------|
| Cł              | noose 'OAI- dataProvider)  | CreateEditDataSourceO 🔽 😚 🗙 🔀 Google         | Click after        |
| P               | MH' in the                 | <u>`</u>                                     | entering OAI-      |
| le le           | eft sidebar hema Ma        | pper   OAI-PMH Tests   ?   Go to:            | URL                |
|                 | Data P                     | rovider: - Create Data Source                |                    |
| <u>Folder</u>   |                            | Data Source                                  |                    |
| OAI-PMH         | OAI URL*                   | http://93.94.14.7/phpoai2/oai2.php           | check Add All      |
| Z39.50          | OAI Set                    | KL 🔻                                         |                    |
|                 | Metadata Format*           | other abm                                    |                    |
|                 | Schema*                    | http://to_be_decided/                        |                    |
|                 | Metadata Namespace*        | http://to_be_decided/                        |                    |
|                 |                            | Output                                       |                    |
|                 | Record Set (no spaces)*    | KL                                           |                    |
|                 | Description*               | Cultural Heritage Atlas for Sogn og Fjordane |                    |
|                 | Transformation Add         | - New                                        |                    |
|                 |                            | Cancel Save                                  |                    |
|                 | /                          | When done,                                   |                    |
|                 |                            | click 'Save'                                 |                    |
| Done            |                            | Local intranet                               | € 100% →           |
| # Start / @     | 🕝 🌈 Data Provider: - Creat |                                              | EN 🛂 🔮 🥹 🦠 9:42 AM |
| Repeat          | Steps 1,2                  |                                              |                    |
| Enter t         | he values as shown ir      | the form above.                              |                    |

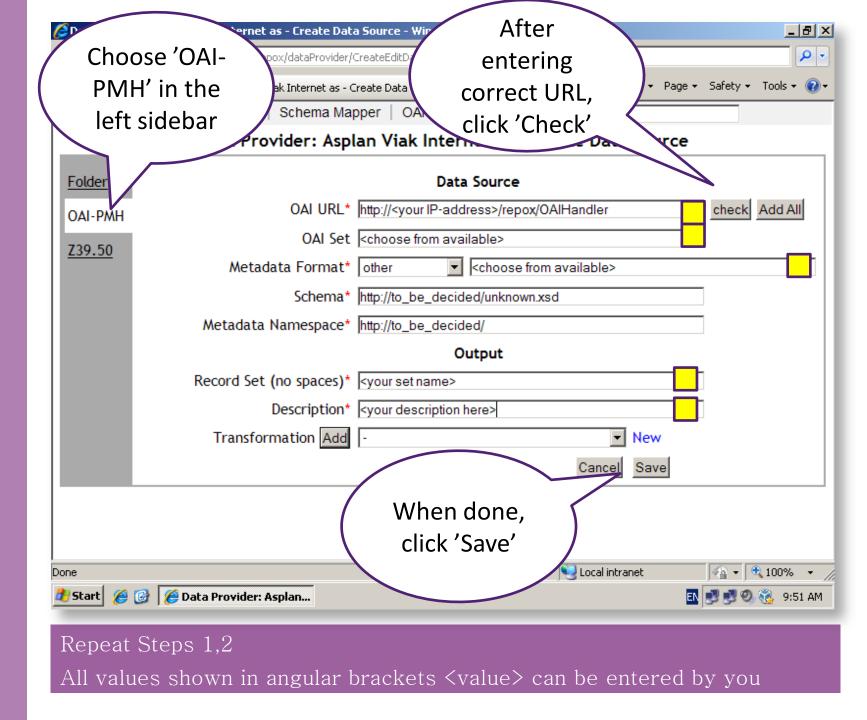

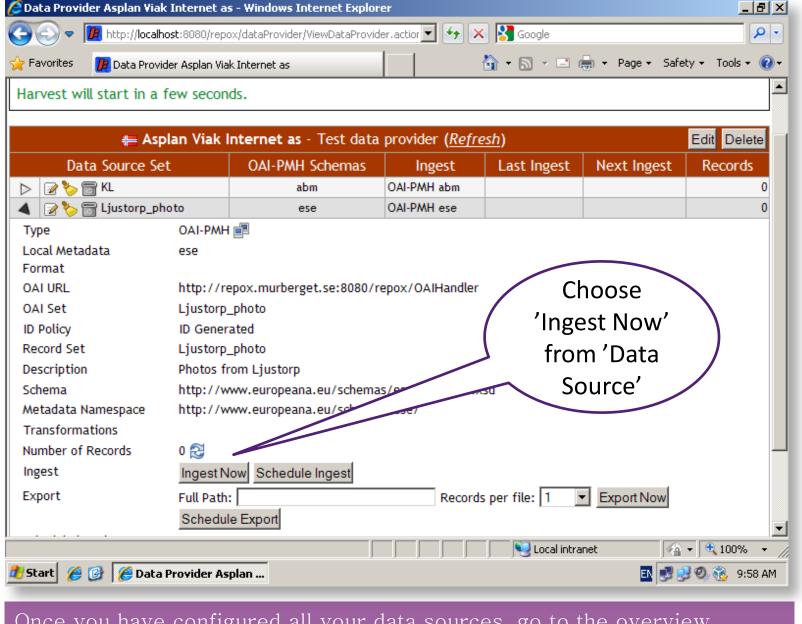

Once you have configured all your data sources, go to the overview screen and press 'Ingest Now'

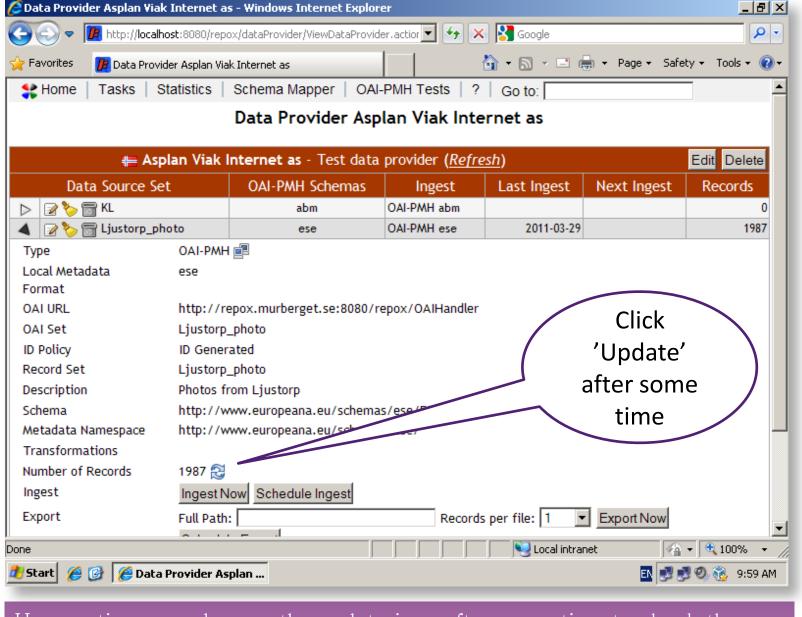

Have patience, and press the update icon after some time to check the progress.

| → III http://localhost:8080/repox/jsp/testOAI-PMH.jsp | Google                                                                                                    |
|-------------------------------------------------------|----------------------------------------------------------------------------------------------------|
| Favorites PMH Testing                                 | 🏠 ▼ 🔝 🔻 📑 ▼ Page ▼ Safety ▼ Tools ▼ 🕡                                                                                                    |
| ✿ Home   Tasks   Statistics   Schema Mapper           | OAI-PMH Tests   ?   Go to:                                                                                                    |
| OAI                                                   | -PMH Testing                                                                                                    |
| arameters                                             | Response:                                                                                                    |
| Server URL: http://localhost:8080/repox/OAIHa         | <pre><?xml version="1.0" encoding="UTF-8" ?></pre>                                                                                                    |
| netadataPrefix: ese                                   | - <oai-pmh 2001="" http:="" www.w3.org="" xmlns="http://www.openarchives.org/OAI/2&lt;/td&gt;&lt;/tr&gt;&lt;tr&gt;&lt;td&gt;rom:&lt;/td&gt;&lt;td&gt;xmlns:xsi=" xmlschema-in:<br="">xsi:schemaLocation="http://www.openarchives.org/0</oai-pmh> |
| Intil:                                                | http://www.openarchives.org/OAI/2.0/OAI-PMH.xs                                                                                                    |
| Ljustorp_photo dentifier:                             | <pre><responsedate>2011-03-29T07:06:17Z</responsedate></pre>                                                                                                    |
| esumptionToken:                                       | metadataPrefix="ese">http://localhost:8080/repox/                                                                                                    |
| perations                                             |                                                                                                    |
| Identify                                              | Tost your                                                                                                    |
| ListMetadataFormats                                   | Test your repox.local:Ljustorp_photo:rep                                                                                                    |
| ListSets ListIdentifiers                              | repository /fier>                                                                                                    |
| ListRecords                                           | storp_photo                                                                                                    |
| GetRecord                                             | - <metadata></metadata>                                                                                                    |
|                                                       | - <europeana:record< td=""></europeana:record<>                                                                                                    |
|                                                       | xmlns:europeana="http://www.europeana.eu/xmlns="http://www.openarchives.org/OAI/2.                                                                                                    |
|                                                       | vmlnc:vci="http://www.w2.org/2001/VMI.Sch                                                                                                    |
| ne                                                    | Second intranet                                                                                                    |
| Start 🏿 🎒 🌃 OAI-PMH Testing - Wi                      | EN 🛃 🛃 🧐 👸 10:06 AF                                                                                                    |

Once the harvesting is done, you may test your repository using the 'OAI-PMH Tests' tab and the detailed specified in Steps 3a, b, c